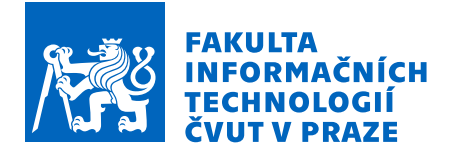

# Zadání bakalářské práce

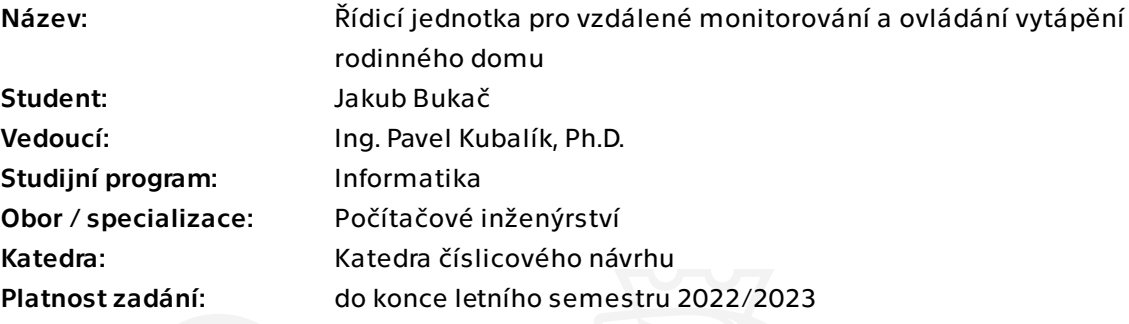

# Pokyny pro vypracování

1) Prozkoumejte existující řešení.

2) Navrhněte vlastní řešení pro vzdálené monitorování a ovládání vytápění rodinného domu.

- 3) Pro řídicí jednotku vyberte vhodný procesor.
- 4) Řídicí jednotka bude splňovat tyto požadavky:
- komunikace přes mobilní GSM bránu,
- zobrazení údajů přes OLED displej,
- měření času s pomocí RTC,
- měření teploty.
- 5) Navržené řešení zrealizujte a řádně otestuje.
- 6) Pro řídicí jednotku napište vhodný SW pro demonstraci správné funkce zařízení.

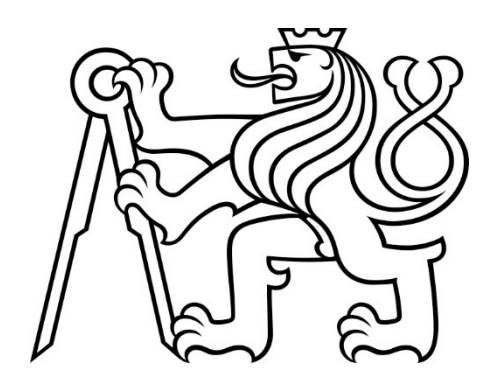

Bakalářská práce

# **ŘÍDÍCÍ JEDNOTKA PRO VZDALEN ´ E MONITOROV ´ AN´ ´I A OVLAD´ AN´ ´I VYTAP´ ENˇ ´I RODINNEHO DOMU ´**

**Jakub Bukaˇc**

Fakulta informačních technologií Katedra číslicového návrhu Vedoucí: Ing. Pavel Kubalík, Ph.D. 12. května 2022

České vysoké učení technické v Praze Fakulta informačních technologií

 $\odot$  2022 Jakub Bukač. Odkaz na tuto práci.

*Tato pr´ace vznikla jako ˇskoln´ı d´ılo na Cesk´em vysok´em uˇcen´ı technick´em v Praze, Fakultˇe informaˇcn´ıch ˇ technologi´ı. Pr´ace je chr´anˇena pr´avn´ımi pˇredpisy a mezin´arodn´ımi ´umluvami o pr´avu autorsk´em a pr´avech souvisej´ıc´ıch s pr´avem autorsk´ym. K jej´ımu uˇzit´ı, s v´yjimkou bez´uplatn´ych z´akonn´ych licenc´ı a nad r´amec opr´avnˇen´ı uveden´ych v Prohl´aˇsen´ı, je nezbytn´y souhlas autora.*

Odkaz na tuto práci: Bukač Jakub. *Řídící jednotka pro vzdálené monitorování a ovládání vytápění ro*dinného domu. Bakalářská práce. České vysoké učení technické v Praze, Fakulta informačních technologií, 2022.

# <span id="page-4-0"></span>Poděkování

Rád bych poděkoval vedoucímu této práce Ing. Pavlu Kubalíkovi, Ph.D. za cenné rady a připomínky. Dále bych rád poděkoval své rodině a přátelům za všeobecnou podporu během studia.

#### Prohlášení

<span id="page-5-0"></span>Prohlašuji, že jsem předloženou práci vypracoval samostatně a že jsem uvedl veškeré použité informační zdroje v souladu s Metodickým pokynem o dodržování etických principů při přípravě vysokoškolských závěrečných prací.

Beru na vědomí, že se na moji práci vztahují práva a povinnosti vyplývající ze zákona č. 121/2000 Sb., autorského zákona, ve znění pozdějších předpisů, zejména skutečnost, že České vysoké učení technické v Praze má právo na uzavření licenční smlouvy o užití této práce jako školního díla podle § 60 odst. 1 citovaného zákona.

V Praze dne 12. kvˇetna 2022 . . . . . . . . . . . . . . . . . . . . . . . . . .

# **Obsah**

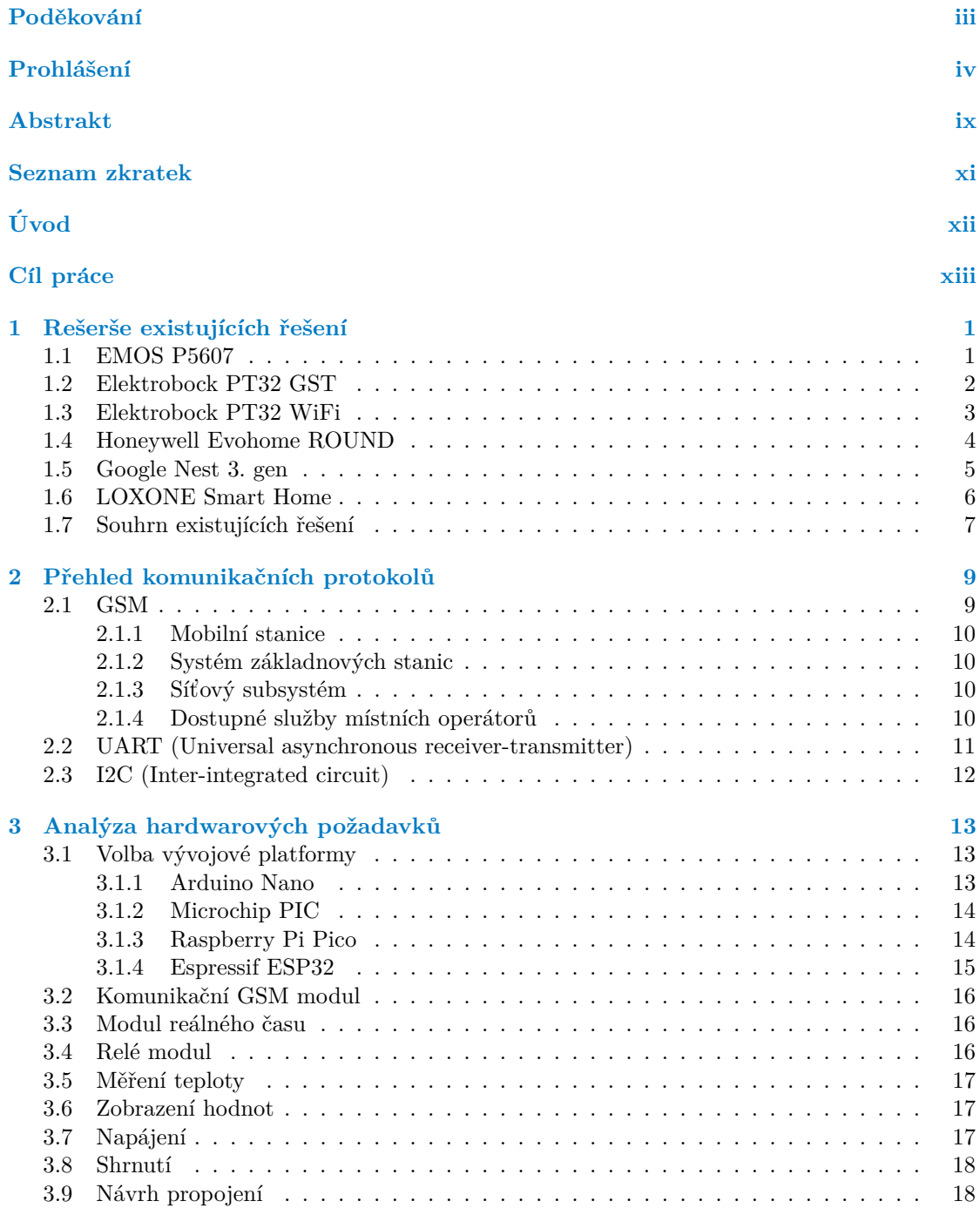

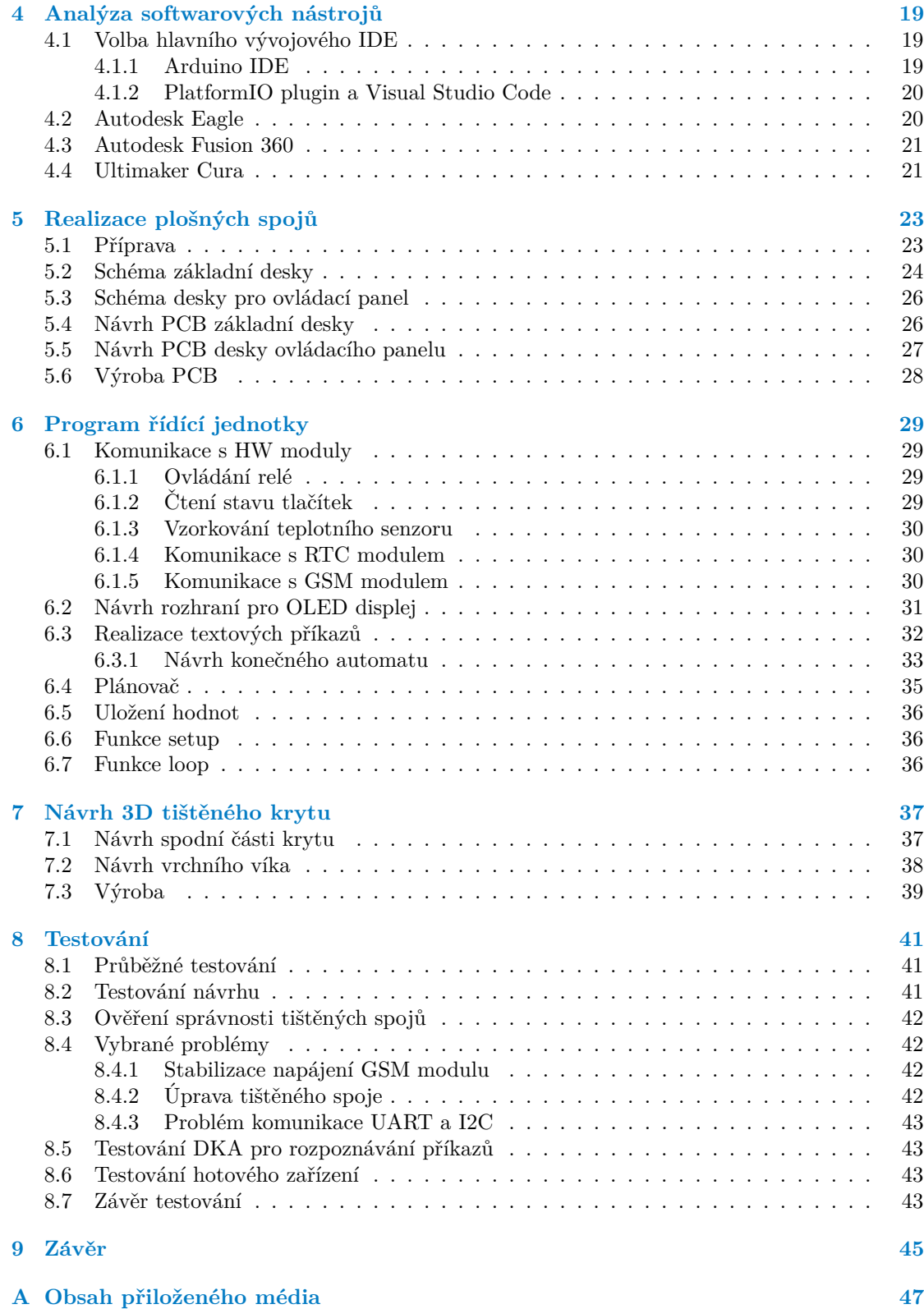

# Seznam obrázků

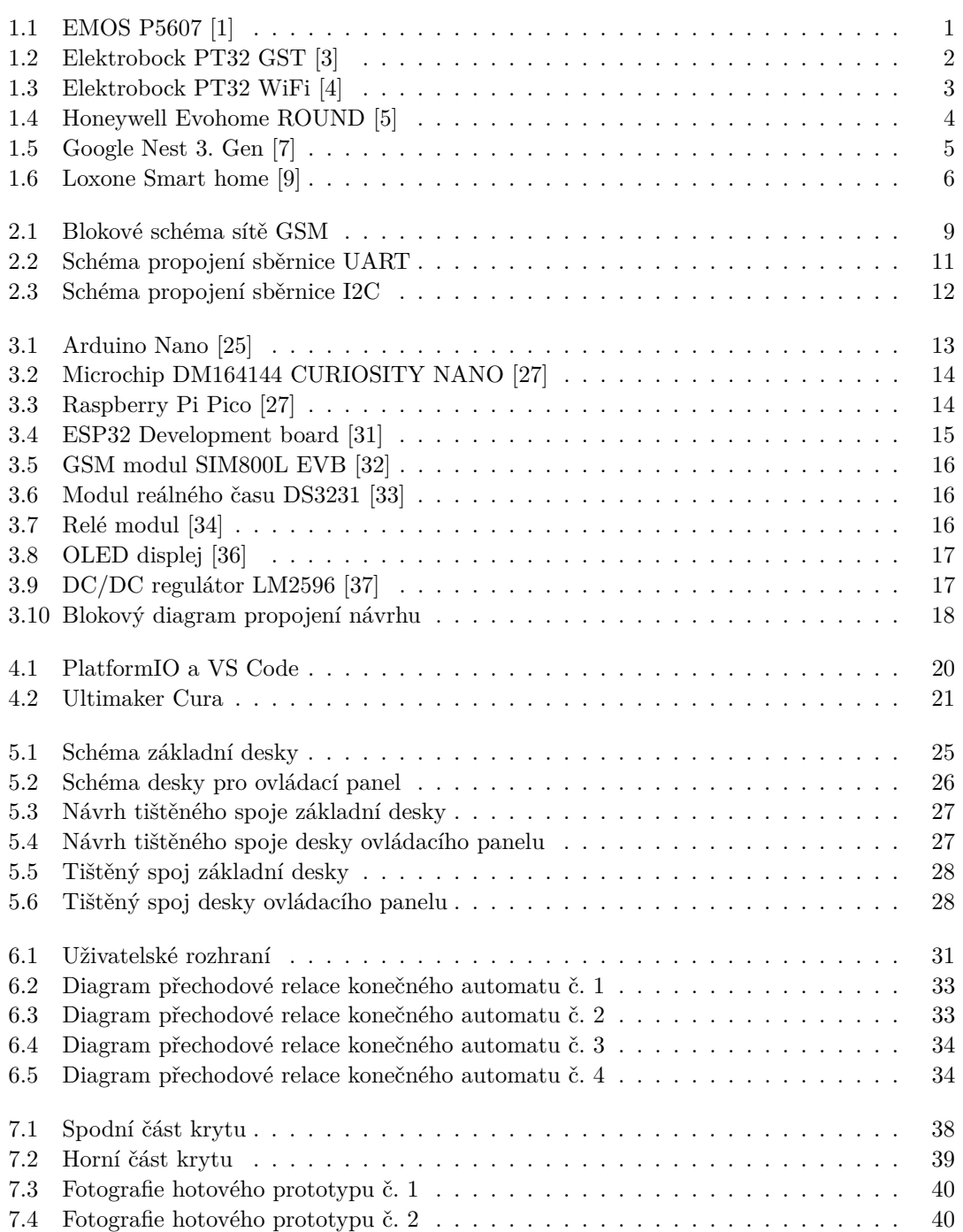

# **Seznam tabulek**

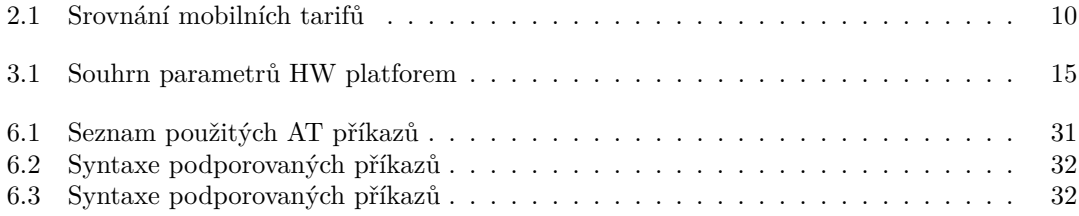

# Seznam výpisů kódu

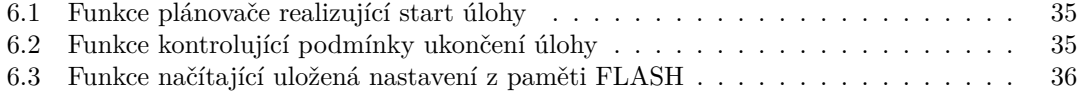

#### <span id="page-10-0"></span>**Abstrakt**

Tato bakalářská práce se zabývá problémem vzdáleného ovládání a zvýšení efektivity vytápění rodinného domu. Hlavním cílem je vytvoření vlastního návrhu řešení daného problému.

Práce analyzuje parametry a nedostatky existujících a na trhu běžně dostupných řešení. Dále pak provádí analýzu potřebných hardwarových a softwarových požadavků, které jsou zcela nezbytné pro samotný návrh. Na základě těchto analýz popisuje postupy, které byly použity při návrhu. Výsledné zařízení řeší problém vzdáleného ovládání s použitím technologie GSM a SMS příkazů. Součástí návrhu je také výroba tištěného spoje, na kterém je celé řešení osazeno a také 3D tištěný kryt zařízení. Celé zařízení bylo řádně otestováno.

Hlavním přínosem této práce je zvýšení uživatelské přívětivosti při ovládání topení a snížení energetické spotřeby pro vytápění, které je obzvláště při dnešních cenách energií velmi důležité. Závěr práce je pak dále doplněn o doporučení pro možná budoucí rozšíření a vylepšení návrhu.

Klíčová slova ovládání topení, úspora energie, vestavný systém, ESP32, GSM,  $C/C++$ 

#### **Abstract**

The bachelor thesis focuses on a problem with an efficiency increase of a family house heating system with the use of remote control. The main target is to develop an own solution to the problem.

The theoretical part explores the existing and on market available solutions, their parameters as well as their drawbacks, and analyses crucial hardware and software components required for the own design. Based on the analysis, the practical part proposes and describes processes implemented throughout the solution development. The final design can manage the heating system through the usage of GSM and SMS commands from anywhere. A part of the proposal is the manufacturing of a printed circuit board which includes the entire installed solution and the 3D printed cover used as device protection and storage.

The key benefit of this project is to increase user-friendliness when managing and controlling the heating system and to reduce energy consumption. That is highly important especially nowadays in regards to the increasing energy prices. Moreover, the final solution enables the future development of the technology with extended improvements and upgrades.

**Keywords** heating controller, energy saving, embedded system, ESP32, GSM,  $C/\tilde{C}++$ 

## **Seznam zkratek**

- <span id="page-12-0"></span>3D Three dimensional
- ADC Analog-Digital Converter
- AP Access Point
- BT Bluetooth
- DC Direct Current
- DKA Deterministický konečný automat
- EEPROM Electronically Erasable Programmable Read-only Memory
	- EVB Evaluation Board
		- FSM Finite State Machine
	- GPIO General Purpose Input/Output
	- GSM Global System for Mobile Communications
	- I2C Inter-integrated Circuit
	- IDE Integrated Development Environment
		- IP Internet Protocol
	- LCD Liquid Crystal Display
	- MS Microsoft
	- OS Operating System
	- PCB Printed Circuit Board
	- PWM Pulse Width Modulation
	- RTC Real-Time Clock
	- SMS Short Message System
	- SoC System on Chip
	- SPI Serial Peripheral Interface
	- SRAM Static Random Access Memory
		- SW Software
	- TTL Transistor-Transistor Logic
	- UART Universal Asynchronous Receiver-Transmitter
	- USB Universal Serial Bus
	- VPN Virtual Private Network

# **Uvod ´**

<span id="page-13-0"></span>V dnešní době dochází na trhu s energiemi k prudkému nárůstu cen. Pravidelné používání motorových vozidel se stává čím dál nákladnější a lidé s neklidem sledují ceny pohonných hmot na čerpacích stanicích. Podobně tomu je i s cenami zemního plynu a dalších zdrojů energie. Na vině je zejména právě probíhající konflikt na Ukrajině a celková ekonomická krize způsobená pandemií Covid-19.

Mnoho firem, ale i domácností aktuálně hledá způsob, jak co nejvíce omezit spotřebu těchto produktů a tím snížit finanční zatížení jejich rozpočtů. Zřejmě nejlepším řešením, a to i z hlediska ekologie, by byl hromadný přechod k alternativním palivům a energiím z obnovitelných zdrojů. Použití těchto alternativ by zaručilo významné snížení emisí, zatěžujících životní prostředí a umožnilo by minimalizovat využití fosilních paliv v co možná největší možné míře. Tak razantní krok však není v současnosti zcela realizovatelný. Důvodem mohou být jak ceny alternativních paliv, obnovitelných zdrojů energie a technologií s tím spojených, tak nízká připravenost či neochota podniků, ale i jednotlivců svá jednání změnit. Proto je zapotřebí hledat alespoň taková řešení, která pomohou neplýtvat současnými zdroji více, než je nezbytně nutné.

Příkladem může být rodinná chata s topením ovládaným chytrým regulátorem, který disponuje funkcí plánovače podle jednotlivých dnů. Takový plánovač však nemá možnost vzdáleného ovládání. Na víkend bylo sice naplánováno celodenní vytápění. Vy však z časových důvodů nemůžete dorazit a všechny ty protopené kilowatty se tak spotřebují zbytečně. Nebo, v opačném případě, na chatu hodláte přijet neplánovaně, avšak topení není naplánované. V takové situaci je topení pravděpodobně první věcí, kterou zapnete. Efekt tepla však lze pocítit až za několik hodin. Těmto nepříjemnostem se dá předejít použitím plánovače ovládaného vzdáleně, a který můžete mít pod kontrolou v práci i na cestách.

Tato bakalářská práce se tak zaměří na problém plánování vytápění rodinného domu pomocí chytrého termostatu, který je možné ovládat skrze SMS příkazy nebo telefonní hovory a přináší tak s sebou i kýžený efekt úspory energie. Práce zanalyzuje existující a běžně dostupná komerční řešení, ze kterých posléze vychází návrh vlastního řešení využívající silných stránek existujících řešení a minimalizující jejich nedostatky. Součástí návrhu je i vytvoření vlastních tištěných spojů a jejich následné osazení vhodným procesorem a dalšími nezbytnými moduly zajišťujícími komunikaci.

Po dokončení bude celé zařízení uloženo v na zakázku vyrobeném plastovém krytu, jenž bude všechny komponenty chránit před poškozením a zároveň zajistí estetické splynutí s prostředím jeho umístění.

#### Cíl práce

<span id="page-14-0"></span>Hlavním cílem bakalářské práce je vytvoření vlastního návrhu a implementace zařízení určeného k ovládání plynového kotle pro efektivnější vytápění rodinného domu.

Analytická část cílí na zpracování přehledu parametrů existujících řešení, která jsou na trhu dostupná, jejich nedostatků a způsobů, jak k řešení dané problematiky přistupují. Výstupem analytické části rovněž bude stanovení hardwarových a softwarových požadavků pro výsledné zařízení, vhodná vývojová platforma a všechny nezbytné dodatečné moduly potřebné pro implementaci.

Cílem praktické části je zhotovení návrhu schématu propojení jednotlivých komponent a modulů, na jehož základě budou vytvořeny návrhy a výrobní data tištěných spojů a uskutečněna jejich výroba. Dalším cílem je návrh vhodné aplikace implementující samotné řešení na zvolené vývojové platformě. Prototyp ovladače bude schopen měřit přesnou teplotu a čas, zapínat a vypínat vytápění domu, ale také odesílat informace o stavu topení a aktuální teplotě v objektu. Komunikace s uživatelem bude realizována pomocí telefonních hovorů a SMS zpráv, pro přehlednější kontrolu základních dat přístroje bude přítomen OLED displej. Pro přesné uchování dat o čase bude použit modul reálného času. Praktická část cílí také na vytvoření návrhu a následnou výrobu plastového krytu pro uchování výsledného zařízení, jež bude vyroben pomocí metody 3D tisku.

# <span id="page-16-0"></span>**Kapitola 1** Rešerše existujících řešení

Tato kapitola se zabývá analýzou některých, již existující řešení v oblasti regulace topení, která jsou na trhu běžně dostupná. Sledovanými parametry jsou zejména dostupné funkce, uživatelské rozhraní, způsob konektivity a v neposlední řadě *tak´e cena.*

### <span id="page-16-1"></span>**1.1 EMOS P5607**

Daný termostat je určen k jednoduché regulaci vytápění pouze na základě předem definovaných programů. Jeho konfiguraci nelze měnit vzdáleně a toto zařízení je tak zástupcem těch nejjednodušších regulátorů dostupných na trhu. Veškeré parametry jsou převzaty z webových stránek výrobce. [\[1\]](#page-64-0)

- **■**Funkce:
	- $\blacksquare$  off-line plánovač s jedním uživatelským programem
	- $\blacksquare$  režim udržení teploty
- $\Box$  Ovládání:
	- $-LCD$  displej, tlačítka
- Nedostatky:
	- $\blacksquare$ zcela chybí možnost ovládat vzdáleně
- <span id="page-16-2"></span> $^\circ$  Cena: 899 Kč

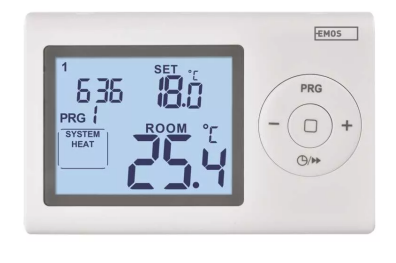

**Obrázek 1.1** EMOS P5607 [\[1\]](#page-64-0)

### <span id="page-17-0"></span>**1.2 Elektrobock PT32 GST**

Daný termostat disponuje oproti předchozímu zařízení již možností vzdáleného ovládání. Dostupné je připojení přes síť GSM a ovládání pomocí SMS příkazů, případně dostupné aplikace na Google Play. Aplikace má však dle uživatelských recenzí na GooglePlay[\[2\]](#page-64-6) problémy s kompatibilitou na některých zařízeních se systémem Android od verze 6.0, čímž může uživatelům způsobit komplikace při používání. Už z tohoto důvodu může být zkušenost uživatele s používáním tohoto zařízení horší, než je tomu u jiných uvažovaných zařízení. Navzdory tomuto nedostatku je cena daného zařízení poměrně vysoká. Veškeré parametry jsou převzaty z webových stránek výrobce. [\[3\]](#page-64-1)

- Funkce:
	- $\Box$ 9 uživatelských programů
	- $\blacksquare$  režim dovolené
	- $\blacksquare$  GSM konektivita
	- $\blacksquare$  kalkulace provozních hodin kotle
- $\Box$  Ovládání:
	- LCD displej
	- $\blacksquare$ tlačítka
	- $\_$  SMS příkazy
	- $\blacksquare$  aplikace pro iOS a Android obsluhující SMS příkazy
- Nedostatky:
	- programování nutno provést fyzicky pomocí tlačítek
	- $\blacksquare$  problémy s kompatibilitou mobilní aplikace
	- $\blacksquare$ chybí podpora WiFi
	- $\blacksquare$  vysoká cena
- <span id="page-17-1"></span> $^\circ$  Cena: 4 780 Kč

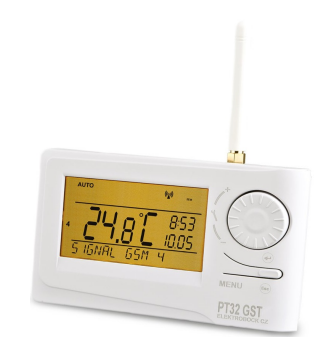

**Obrázek 1.2** Elektrobock PT32 GST [\[3\]](#page-64-1)

# <span id="page-18-0"></span>**1.3 Elektrobock PT32 WiFi**

Regulátor disponující připojením k Wi-Fi. Lze ho tedy ovládat a nastavovat skrze mobilní aplikaci. S termostatem lze navázat komunikaci pomocí telefonu skrze jeho integrovaný AP hotspot, případně přes libovolné zařízení, kterému je dostupný příslušný segment sítě. Pro přístup mimo síť je nutná registrace a spárování účtu se servery výrobce nebo veřejná IP adresa a port forwarding. Komunikaci lze dále navázat i s pomocí USB rozhraní a dodaného SW pro Microsoft Windows. Veškeré parametry jsou převzaty z webových stránek výrobce. [\[4\]](#page-64-2)

- **■**Funkce:
	- $\Box$ 9 uživatelských programů
	- $\blacksquare$  režim dovolené
	- Wi-Fi konektivita
	- $\blacksquare$  kalkulace provozních hodin kotle
- $\Box$  Ovládání:
	- **LCD** displej
	- $\_$ tlačítka
	- aplikace pro iOS/Android
	- aplikace pro MS Windows
- Nedostatky:
	- $\blacksquare$ chybí podpora GSM
	- $\blacksquare$ nutnost internetového připojení
- <span id="page-18-1"></span> $\blacksquare$  Cena: 3 933 Kč

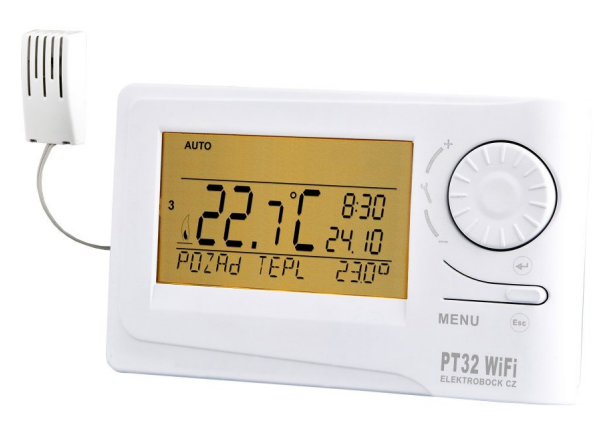

**Obrázek 1.3** Elektrobock PT32 WiFi [\[4\]](#page-64-2)

# <span id="page-19-0"></span>**1.4 Honeywell Evohome ROUND**

Tento set se skládá z termostatu, reléové jednotky a internetové brány pro vzdálený přístup. Jednotlivé moduly spolu komunikují bezdrátově na frekvenci 868 MHz. Zde se již jedná o velmi profesionální řešení jednozónové regulace od renomovaného výrobce Honeywell. Veškeré uvedené parametry jsou převzaty z webových stránek výrobce. [\[5\]](#page-64-3)

- **■**Funkce:
	- $\blacksquare$  Wi-Fi konektivita
	- $\blacksquare$ <br/>bezdrátová komunikace mezi jednotlivými moduly
- $\Box$  Ovládání:
	- aplikace pro iOS/Android
	- $\blacksquare$  čtení teploty z LCD displeje
	- fyzická tlačítka
- Nedostatky:
	- $\blacksquare$ chybí podpora GSM konektivity
	- $\blacksquare$ omezené možnosti nastavení
	- $\blacksquare$ nutnost internetového připojení
- <span id="page-19-1"></span>■ Cena: 3 888 Kč

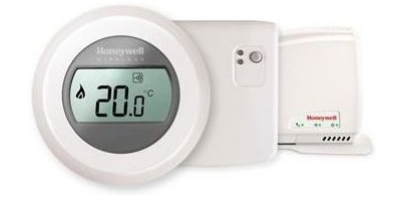

**Obrázek 1.4** Honeywell Evohome ROUND [\[5\]](#page-64-3)

# <span id="page-20-0"></span>**1.5 Google Nest 3. gen**

Termostat pro chytrou domácnost od společnosti Google. Zařízení disponuje moderním zpracováním, velmi vysokou kvalitou použitých materiálů, ale i jednoduchým designem. Termostatem je možné ovládat topení i klimatizaci a lze jej dále spárovat s aplikací Google Home. Podporuje ovládání pomocí hlasových asistentů a disponuje také režimem geolokace, tedy spuštění topení v případě, že spárovaný telefon zaznamená, že se jeho majitel blíží domů. Dostupnost Google Nest 3. gen je na Českém trhu v současné době omezená, proto uvedená data pochází přímo od výrobce a cena byla přepočtena dle současného kurzu. [\[6\]](#page-64-7)

- **■** Funkce:
	- $\blacksquare$  ovládání skrze aplikaci Google Home
	- $\blacksquare$  plánování dle geolokace
	- $\epsilon$ istý povedený design
- $\Box$  Ovládání:
	- $\blacksquare$ otočná luneta kolem displeje
	- aplikace Google Home
- Nedostatky:
	- $\blacksquare$ chybí konektivita přes GSM
	- $\blacksquare$  vysoká cena
	- $\blacksquare$ nizká dostupnost
	- $\blacksquare$ chybí oficiální zastoupení v ČR
- <span id="page-20-1"></span> $^\blacksquare$  Cena: 5 890 Kč

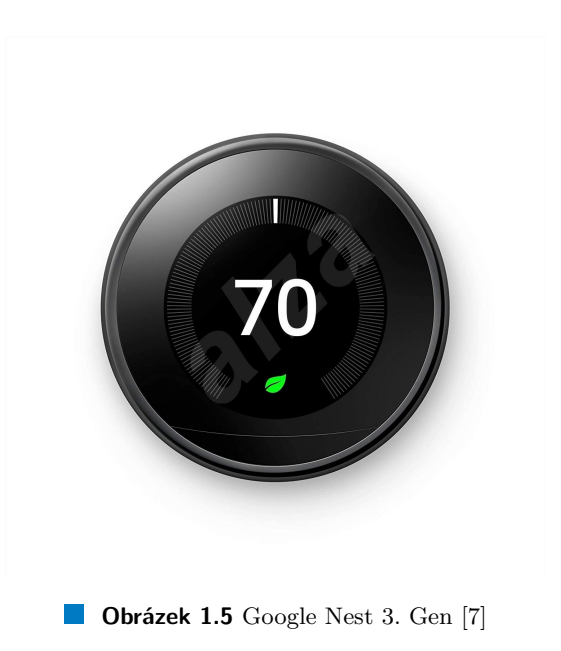

### <span id="page-21-0"></span>**1.6 LOXONE Smart Home**

Zástupcem zcela profesionálních řešení ovládání a regulace topení je společnost LOXONE. Firma nabízí kompletní řešení chytré domácnosti od osvětlení, přes topení a zabezpečení až po regulaci saunových a bazénových systémů. Použití tak komplexního systému vyžaduje instalaci speciálního serveru, který spravuje veškerá čidla a aktivní prvky v domácnosti. Dále je pak pouze na volbě zákazníka, které senzory si k serveru přikoupí. Dodávaný server umí ovládat nejen kotle nebo bojlery, ale také radiátory v jednotlivých místnostech a klimatizaci. Toto řešení již není možné instalovat svépomocí, ale je nutná odborná montáž rozvaděče, který v sobě skrývá samotný server a všechny doplňující moduly. Díky tomu se zařízení stává finančně velmi nákladným a není tedy vhodné pro každou domácnost. [\[8\]](#page-64-8)

- Funkce:
	- $\blacksquare$ řízení kotlů, bojlerů, klimatizací a podlahového topení
	- ovládání osvětlení, zatmívání oken, audio techniky a elektrických rozvodů
	- kontrola saunových, bazénových a jiných systémů v chytré domácnosti
	- ovládání vstupních dveří do objektu a zabezpečení
- $\Box$  Ovládání:
	- $\blacksquare$  dotykové panely v jednotlivých místnostech
	- aplikace pro iOS/Android
- Nedostatky:
	- $\blacksquare$  vysoká cena
	- $\blacksquare$  nutnost odborné montáže
- <span id="page-21-1"></span> $\blacksquare$  Cena: dle zvolené konfigurace

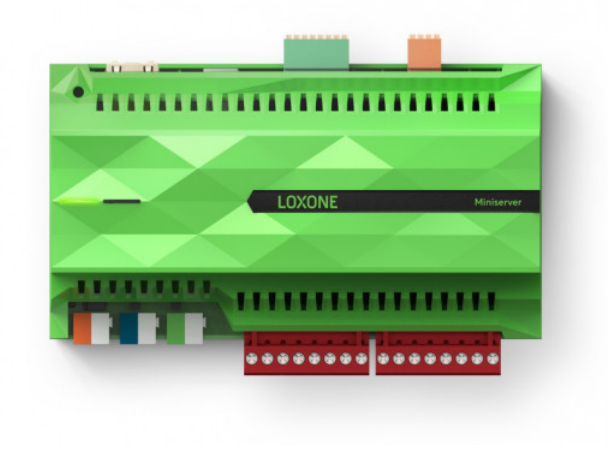

**Obrázek 1.6** Loxone Smart home [\[9\]](#page-64-5)

#### <span id="page-22-0"></span>**1.7 Souhrn existujících řešení**

Z analýzy již existujících řešení vyplývá velká rozmanitost, co se funkcí a způsobu použití týče. Zástupcem skupiny těch úplně nejjednodušších řešení, je EMOS P5607. Tento termostat zcela jistě dobře poslouží pro základní regulační úkony v případě, že je daný objekt užíván na denní bázi a existuje tedy každodenní možnost přeplánování. V opačném případě je toto zařízení zcela nevyhovující, kvůli naprosté absenci vzdáleného ovládání.

U zařízení spadajících svými funkcemi spíše do střední třídy lze pozorovat dva odlišné přístupy ke vzdálenému ovládání systému. Jedním z přístupů je ovládání s pomocí SMS příkazů přes síť GSM. Příkladem takového zařízení je uvažovaný termostat Electrobock PS32 GST. Možnosti samotného nastavení tohoto přístroje jsou však velmi omezeny a SMS příkazy jsou tak vhodné pouze pro momentální zapnutí nebo vypnutí systému. Výhodou je mobilní aplikace zastřešující základní úkony a uživatel tedy není nucen si příkazy pamatovat. Aplikace má však problémy s kompatibilitou na některých zařízeních Android.

Dalším přístupem, který se u uvažovaných řešení objevoval častěji je možnost konektivity přes Wi-Fi a následné ovládání pomocí mobilní aplikace. Tato varianta řešení je zcela vhodná pro někoho, kdo má neustálý přístup k internetovému připojení a má zájem o plnou kontrolu nad topením a plánováním. Nevýhodu v tomto případě vidím v otázce bezpečnosti. V případě, že je vzdálený přístup přenechán serverům výrobce, je majitel odkázán na jeho přístup k otázce zabezpečení. Další možností je použití vlastní veřejné IP adresy, v tom případě je ale nutné otevřít danému zařízení port na příslušném domácím routeru a povolit komunikaci z internetu. Rešením by samozřejmě mohla být uživatelská VPN. Tu ale běžně většina základních domácích routerů neposkytuje a jedná se již o složitější síťovou konfiguraci, která je pro běžného uživatele komplikovaná. Takové zařízení je tedy nevhodné například i pro seniory, kteří často nevlastní chytrý telefon ani internetové připojení.

U profesionálních řešení, které v tomto srovnání zastupují produkty od společnosti LOXONE vidím velké komplikace v implementaci a pořizovacích nákladech. Cena samotného ovládacího serveru činí 14 087 Kč bez DPH. [\[9\]](#page-64-5) Tato cena následně ještě naroste o další náklady na odbornou montáž a dodatečné moduly potřebné pro ovládání topení. Rešení je velmi kvalitní a pro někoho, kdo chce ovládat případně i ostatní části své chytré domácnosti z jedné aplikace velmi pohodlné. Pro obyčejného uživatele je však cenově nedostupné a velmi komplikované.

# <span id="page-24-0"></span>**Kapitola 2** Přehled komunikačních protokolů

Tato kapitola stručně přiblíží princip fungování důležitých komunikačních pro*tokol˚u a technologi´ı potˇrebn´ych pro realizaci n´avrhu.*

# <span id="page-24-1"></span>**2.1 GSM**

Komunikační standard GSM (Global System for Mobile Communications) je vyvíjen Evropským institutem pro telekomunikační standardy (ETSI) a nahrazuje původní sítě tzv. 1. generace, které byly svou kapacitou a kvalitou přenosu nedostatečné. [\[10\]](#page-64-9) Později byl standard několikrát rozšířen, například o podporu vysokorych-lostního mobilního připojení [\[10\]](#page-64-9), které je dnes hojně využíváno například v podobě LTE nebo 5G. Pro GSM komunikaci jsou v České republice vyhrazena frekvenční p´asma 900/1800/2100 MHz. [\[11\]](#page-64-10)

- Architektura GSM sítě zahrnuje: [\[12\]](#page-64-11)
	- $\blacksquare$  mobilní stanice (MS)
	- $\blacksquare$  základnové stanice (BTS)
	- $\blacksquare$ subsystém základnových stanic
	- $\blacksquare$  síťový a přepínací subsystém (NSS)

<span id="page-24-2"></span>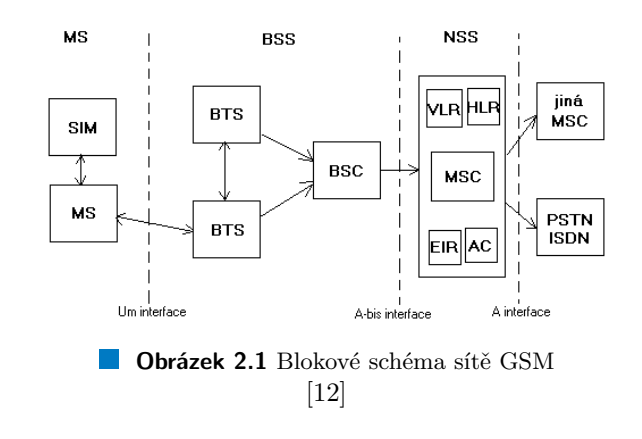

### <span id="page-25-0"></span>**2.1.1** Mobilní stanice

Mobilní stanice je jakékoli koncové zařízení připojené k síti GSM. Jedná se tak například o chytrý telefon nebo USB modem určený pro příjem mobilního připojení v počítači. Mobilní stanice "obsahuje: fullduplexní transceiver, displej, digitální *signálový procesor (DSP), smart (SIM) kartu*". [\[12\]](#page-64-11) SIM karta je dnes použita zpravidla pouze pro ověření v síti, dříve však byla používána i pro uložení přijatých zpráv a kontaktů. Každé GSM zařízení je v síti dále identifikováno takzvaným IMEI (International Mobile Equipment Identity) číslem. [\[12\]](#page-64-11) To může být například použito operátorem pro zablokování přístupu do sítě ukradenému zařízení.

# <span id="page-25-1"></span>**2.1.2 Systém základnových stanic**

Systém základnových stanic BSS je tvořen základnovou řídící jednotkou a jednotlivými přístupovými body do sítě (BTS). Ve městě se jedná většinou o antény umístěné na střechách domů nebo speciálních vysílačích. Jedna základnová řídící jednotka může řídit jednu nebo více BTS a zajišťuje přidělování radiových kanálů svým klientům. Dále řídí jejich roaming mezi přístupovými body, v případě, že je klient v pohybu. [\[12\]](#page-64-11)

# <span id="page-25-2"></span>2.1.3 **S**itový subsystém

Hlavní komponentou celé síťové hierarchie je mobilní spínací ústředna (MSC), která plní roli telefonní ústředny a směrovače. Zároveň řídí přístup klientů do sítě, jejich ověření, polohové a časové služby, směrování hovorů a roaming mezi jednotlivými ústřednami a propojení do pevné sítě. [\[12\]](#page-64-11)

# <span id="page-25-3"></span>**2.1.4** Dostupné služby místních operátorů

Pro vlastní zařízení bude potřeba vhodný tarif umožňující výhodné posílání SMS zpráv. V tabulce [2.1](#page-25-4) jsou shrnuty cenové nabídky tuzemských operátorů. Zohledněny jsou pouze ceny SMS zpráv bez ohledu na datové tarify.

Každý operátor pak dále nabízí speciální tarif pro chytrá zařízení. V případě společnosti Vodafone je však nabídka určena pouze pro firemní zákazníky, a to pouze na dotaz. Data jsou převzata z oficiálních ceníků uvedených na stránkách společností O2 CZ [\[13\]](#page-64-12), T-mobile [\[14\]](#page-64-13) a Vodafone [\[15\]](#page-65-3).

<span id="page-25-4"></span>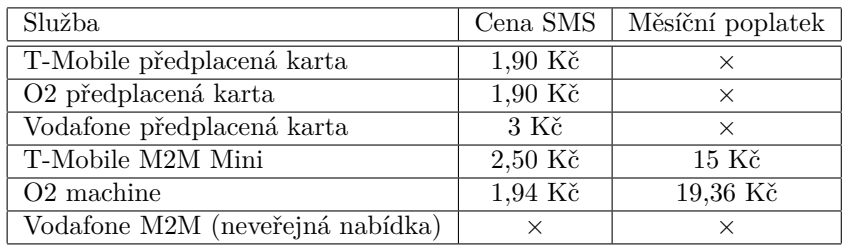

**Tabulka 2.1** Srovnání mobilních tarifů [\[13\]](#page-64-12), [\[14\]](#page-64-13), [\[15\]](#page-65-3)

#### <span id="page-26-0"></span>**2.2 UART (Universal asynchronous receiver-transmitter)**

Univerzální asynchronní přijímač/vysílač neboli UART je plně duplexní komu-nikační protokol zajišťující asynchronní sériovou oboustrannou komunikaci. [\[16\]](#page-65-4) Jedná se o jeden z nejstarších a dnes zároveň nejjednodušších protokolů tvořený přijímačem a vysílačem, kde obě strany obsahují vlastní generátor hodinového signálu. [\[17\]](#page-65-5) Vysílač i přijímač disponují piny RX a TX, kde TX pin je určen pro odesílání, zatímco RX pro příjem dat. [\[18\]](#page-65-6) Podmínkou korektního datového přenosu je stejná přenosová rychlost, jelikož přijímač ani vysílač nejsou vzájemně synchronizovány pomocí hodinového signálu. [\[18\]](#page-65-6)

Tento komunikační protokol disponuje kontrolou kolize pro podporu integrity přenášených dat. [\[19\]](#page-65-7) Díky nezávislosti na hodinovém signálu lze posílat data mezi sběrnicemi bez čekání na požadavek, čímž negeneruje nežádoucí provoz na sběrnici. [\[19\]](#page-65-7). Jedná se však pouze o jednoduchou sériovou komunikaci, která nepodporuje více master/slave zařízení a rychlost datového přenosu je omezená. Využití UART je tak primárně v komunikaci počítačových periferií, jako je například myš a klávesnice. [\[18\]](#page-65-6)

<span id="page-26-1"></span>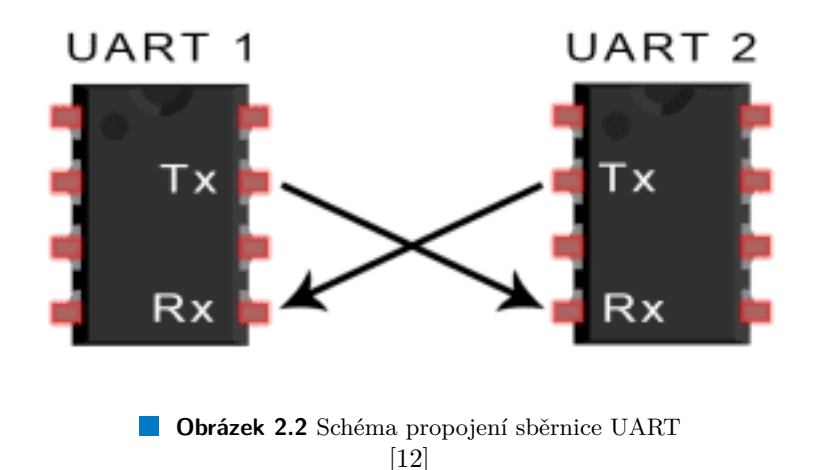

#### <span id="page-27-0"></span>**2.3 I2C (Inter-integrated circuit)**

Komunikační sběrnice z dílny společnosti Philips je synchronní vícebodová poloduplexní sběrnice s napájecím napětím  $5 \text{ V}$  nebo  $3 \text{ V}$  umožňující přenos dat mezi integrovanými obvody. [\[20\]](#page-65-8) [\[21\]](#page-65-9) Podporuje připojení 7 bitových, případně 10 bi-tových nízko rychlostních periferií k adresovanému prostoru. [\[22\]](#page-65-10) S využitím dvou obousměrných signálních linek, SCL (Serial Clock) a SDA (Serial Data), protokol poskytuje možnost více zařízení být master uzlem, dle potřeby systému. Oproti ostatním komunikačním protokolům je u I2C nutností připojení alespoň jednoho pull-up rezistoru k oběma linkám, jejich piny pracují v režimu Open-drain. [\[20\]](#page-65-8)

Výhodou je schopnost práce s více komunikačními zařízeními, kdy umožňuje rozhodovat a detekovat případné komunikační kolize. [\[22\]](#page-65-10) Na druhou stranu, omezením je dispozice jen několika komunikačními rychlostmi, pomalejší zařízení mohou zpomalit činnost jednotek s vyšší rychlostí. Navíc, vyšší počet master/slave zařízení zvyšuje komplexitu hardwarového řešení. [\[23\]](#page-65-11)

<span id="page-27-1"></span>Daný protokol je vhodný pro připojení periferií s plošnými spoji základních desek, a to na krátkou vzdálenost a nízkou rychlostí. Aplikaci nachází I2C sběrnice například při komunikaci s externí pamětí nebo čtení hodnot ze senzorů. [\[19\]](#page-65-7)

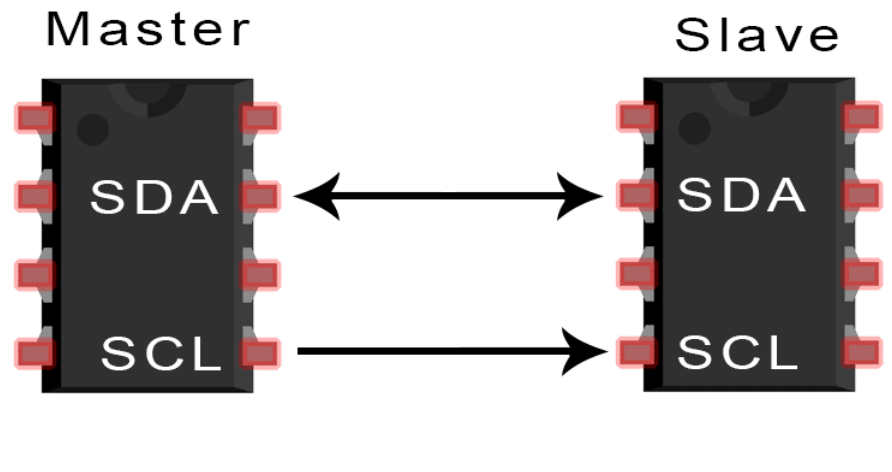

**Obrázek 2.3** Schéma propojení sběrnice I2C [\[12\]](#page-64-11)

# <span id="page-28-0"></span>**Kapitola 3** Analýza hardwarových požadavků

*V t´eto kapitole jsou jiˇz rozebr´any dostupn´e hardwarov´e platformy a prostˇredky, na kter´ych by bylo moˇzn´e samotn´e ˇreˇsen´ı implementovat. Pro implementaci bude* zvolena vhodná platforma, komunikační moduly a další podpůrné součástky.

# <span id="page-28-1"></span>**3.1 Volba vývojové platformy**

Zvolení vhodné vývojové platformy je pro návrh klíčové. Volba nejvhodnější platformy bude učiněna na základě porovnání parametrů, výhod a nevýhod nejpoužívanějších platforem, které jsou vyhovující pro vlastní návrh. Hlavními kritérii pro správnou volbu jsou: dostatečný počet vstupně/výstupních portů, rychlost procesoru, velikost paměti a dostupná komunikační rozhraní.

# <span id="page-28-2"></span>**3.1.1 Arduino Nano**

Model Nano je nejmenší vývojová deska, kterou výrobce Arduino nabízí. Jejím základem je mikrokontroler ATmega328P běžící na frekvenci 16 MHz, který je doplněn o 2 KB SRAM, 32 KB flash a 1 KB EEPROM. [\[24\]](#page-65-12)Dále deska disponuje 14 digitálními vstupně/výstupními piny, 8 analogovými vstupními piny a 6 PWM piny. K dispozici je také jedno rozhraní UART, I2C a SPI. Deska je napájena vstupním napětím 5 V a logická úroveň napětí TTL je rovněž 5 V. Oficiální cena činí 440 Kč  $[25]$ , ale na trhu jsou dostupné i neoficiální kopie s cenou okolo 50 Kč.

<span id="page-28-3"></span>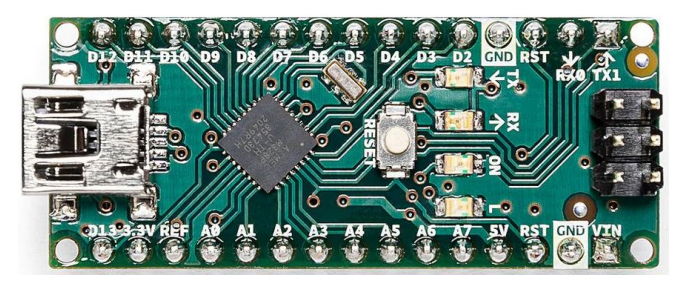

**Obrázek 3.1** Arduino Nano [\[25\]](#page-65-0)

#### <span id="page-29-0"></span>**3.1.2 Microchip PIC**

Společnost Microchip nabízí široké spektrum vývojových desek. Nejbližším zástupcem pro srovnání s Arduino Nano je DM164144 Curiosity Nano. Deska obsahuje mikrokontroler PIC16F18446 s taktem 32 MHz, který je doplněn o 2KB paměti SRAM, 28 KB flash a 256 B paměti EEPROM. [\[26\]](#page-65-13) K dispozici je rozhraní I2C, SPI a UART a také 5 analogových vstupních, 3 PWM a 10 digitálních vstupně/výstupních pinů. [\[27\]](#page-65-1) Oficiální cenu této vývojové desky stanovil výrobce na 520 Kč. [\[28\]](#page-65-14)

<span id="page-29-2"></span>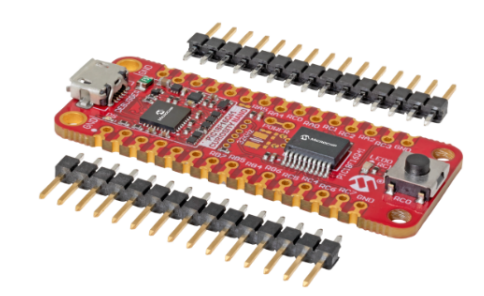

**Obrázek 3.2** Microchip DM164144 CURIOSITY NANO [\[27\]](#page-65-1)

#### <span id="page-29-1"></span>**3.1.3 Raspberry Pi Pico**

Vývojové desky od společnosti Raspberry Pi jsou především určené pro náročnější použití, jako jsou malé mediální stanice, malé počítače s OS Linux a další. Uvažovaná varianta Pico disponuje dvoujádrovým procesorem RP2040, který je taktován na frekvenci 133 MHz. K dispozici má 264 KB SRAM a 2 MB flash paměti. Pro externí komunikaci je vybavena 23 digitálními GPIO a 3 piny schopné analogovědigitálního převodu. Možnosti konektivity zahrnují 2x UART, 2x I2C, 2x SPI, dále pak celkem 16 PWM kanálů. Napájení desky je možné přes USB rozhraní, napěťová úroveň TTL je však 3,3 V. Cenu modulu stanovil oficiální distributor na 109 Kˇc. [\[29\]](#page-65-15)

<span id="page-29-3"></span>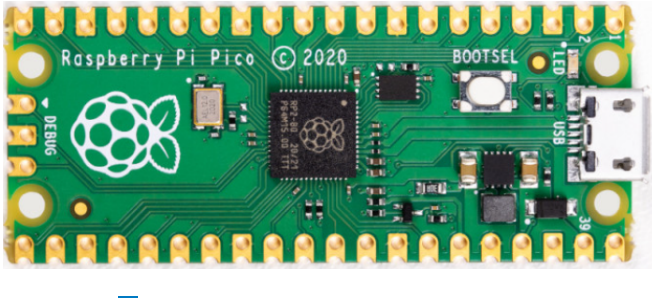

**Obrázek 3.3** Raspberry Pi Pico [\[27\]](#page-65-1)

## <span id="page-30-0"></span>**3.1.4 Espressif ESP32**

Mikrokontroler ESP32-WROOM je možné pořídit na několika možných vývojových deskách. Pro porovnání byla zvolena vývojová deska ESP32 DEVKIT V1 od výrobce Do It. Celý SoC v sobě ukrývá dvě výpočetní jádra Xtensa LX6 taktovaná na 240 MHz, 448 KB ROM, 520 KB SRAM, 1 KB EEPROM a Wi-Fi/Bluetooth modul. <sup>[\[30\]](#page-65-16)</sup> Pro připojení externích modulů jsou v hojném počtu připravena rozhraní 4x SPI, 2x I2C, 3x UART a také 15 digitálních GPIO a 6 analogových vstupů. [\[30\]](#page-65-16) Celý vývojový kit, a tedy i TTL, je nativně postaven na napěťové úrovni 3,3 V. Deska však disponuje vlastním integrovaným napěťovým regulátorem a může tak být napájena i 5 V napětím. Cena uvažované desky činí 227 Kč. [\[31\]](#page-65-2)

<span id="page-30-1"></span>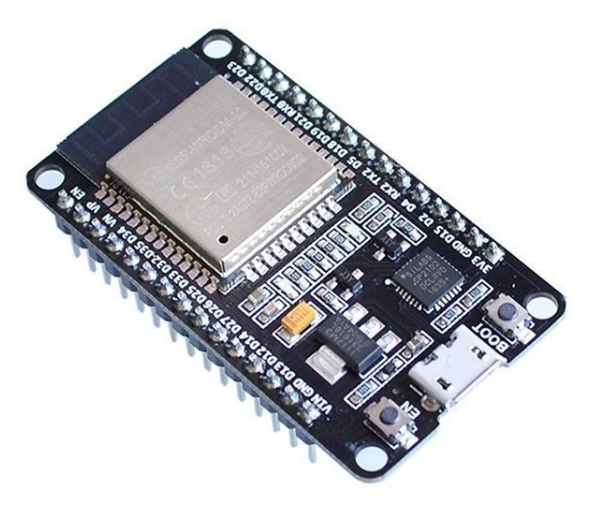

**Obrázek 3.4** ESP32 Development board [\[31\]](#page-65-2)

<span id="page-30-2"></span>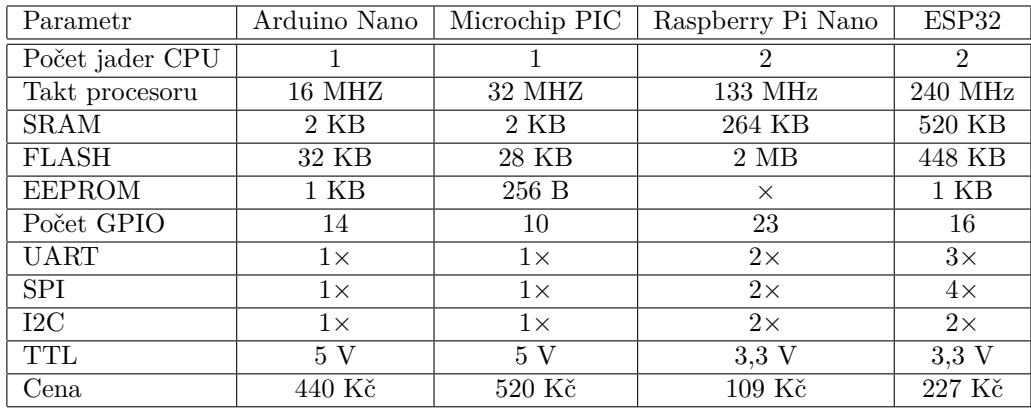

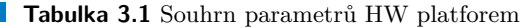

#### <span id="page-31-0"></span>**3.2 Komunikační GSM modul**

<span id="page-31-3"></span>Pro komunikaci řídící jednotky s GSM sítí bude potřeba použít vhodný GSM modul. V tomto případě byl zvolen modul SIM800L EVB s komunikačním čipem Simcom SIM800L. Tento modul byl vybrán zejména kvůli jeho snadné dostupnosti a podpoře. Vhodný je zejména také proto, že podporuje komunikaci přes rozhraní UART [\[32\]](#page-66-0), pomocí kterého je možné jej spárovat s řídicí jednotkou ESP32.

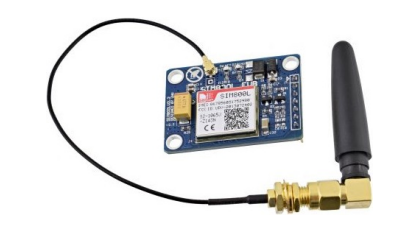

**Obrázek 3.5** GSM modul SIM800L EVB [\[32\]](#page-66-0)

#### <span id="page-31-1"></span>**3.3** Modul reálného času

<span id="page-31-4"></span>Pro přesné měření času bude v návrhu použit RTC modul DS3231. Tento modul v sobě obsahuje velmi přesný, teplotně kompenzovaný krystalový oscilátor, takže dokáže velmi přesně udržovat informaci o aktuálním čase. Navíc je celý modul zálohovaný baterií CR2032 pro případ výpadku napájení. S řídící jednotkou komunikuje pomocí rozhraní I2C. [\[33\]](#page-66-1)

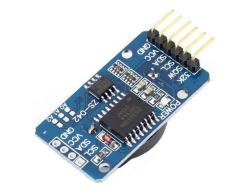

**Obrázek 3.6** Modul reálného času DS3231 [\[33\]](#page-66-1)

#### <span id="page-31-2"></span>**3.4 Rel´e modul**

<span id="page-31-5"></span>Typ kotle, pro který je výsledné zařízení navrhováno, je ovládán propojením jeho řídících kontaktů. Pro tento účel bude použito relé, které však může teoreticky ovládat libovolné silnoproudé zařízení. Relé má řídící a řízenou část obvodu galva-nicky oddělenou optočlenem [\[34\]](#page-66-2), a proto bude spínáno přímo jedním z výstupních pinů řídící jednotky.

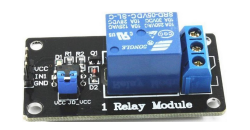

**Obrázek 3.7** Relé modul [\[34\]](#page-66-2)

## <span id="page-32-0"></span>**3.5 Měření teploty**

Pro měření teploty v místnosti bude využit teplotní senzor DS18B20. Daný senzor měří teplotu v rozsahu -55 až 125 °C a na rozmezí běžné pokojové teploty nabývá maximální odchylky  $\pm 0.5$  °C. S řídící jednotkou bude propojen pomocí rezistoru a sběrnice 1-Wire. [\[35\]](#page-66-5)

# <span id="page-32-1"></span>**3.6 Zobrazen´ı hodnot**

<span id="page-32-3"></span>Pro zobrazení důležitých hodnot byl zvolen monochromatický OLED displej. Displej bude komunikovat s řídící jednotkou pomocí rozhraní I2C. Disponuje rozlišením  $128x64$  bodů a je napájen napětím o úrovni 3,3 V. [\[36\]](#page-66-3)

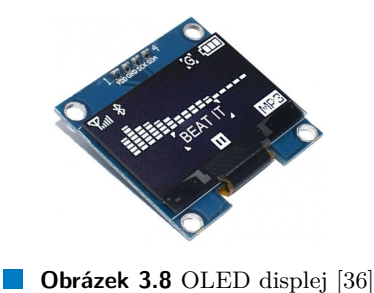

# <span id="page-32-2"></span>**3.7 Nap´ajen´ı**

Všechny klíčové moduly a další součástky jsou již zvoleny a na řadě tak je návrh napájení celého zařízení. Modul SIM800L a relé modul potřebují pro svou správnou funkci napěťovou úroveň 5 V. Procesor ESP32 pracuje s napětím  $3.3$  V, avšak disponuje integrovaným napěťovým regulátorem, tudíž jeho napájení může být také realizováno napětím o úrovni 5 V. Zbytek modulů pracuje s napětím 3,3 V.

<span id="page-32-4"></span>Napájení celého zařízení bude realizováno pomocí standardního konektoru pro stejnosměrný proud. Bude tedy možné použít běžný napájecí adaptér, jaký lze nalézt například u domácích routerů. O regulaci napětí na 5 V se následně postará DC/DC měnič LM2596, který bude přímo napájet 5 V moduly. Zároveň však připraví napětí pro další regulátor AMS1117, který bude napájet moduly pracující s napětím 3,3 V.

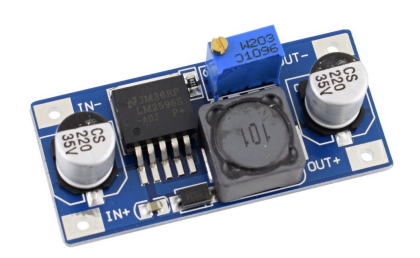

**Obrázek 3.9** DC/DC regulátor LM2596 [\[37\]](#page-66-4)

#### <span id="page-33-0"></span>**3.8 Shrnut´ı**

Všechny uvedené vývojové platformy mají své výhody i nevýhody. Na základě předchozích zkušeností jsem se rozhodl nejprve založit návrh na platformě Arduino Nano. Obavou však je, že by tato deska nemusela poskytnout dostatečné množství výkonu a paměťového prostoru pro celé řešení a všechny přidružené knihovny. Zejména z tohoto důvodu jsem se rozhodl použít vývojový kit ESP32, který poskytuje nejen nesrovnatelně vyšší výkon, ale i paměťový prostor, jak lze vidět v tabulce. [3.1](#page-30-2) Navíc tato deska podporuje i Arduino framework, takže přechod mezi těmito platformami by měl být plynulý a bez větších komplikací. Tento SoC dále podporuje Wi-Fi a bluetooth konektivitu, takže je zde případný prostor pro budoucí rozšíření funkcionality.

# <span id="page-33-1"></span>**3.9 N´avrh propojen´ı**

Výsledný návrh konečného zařízení vychází z platformy ESP32, která bude plnit funkci řídící jednotky pro ostatní moduly. Návrh obsahuje OLED displej a modul reálného času, které využijí pro připojení sběrnici I2C. Modul GSM bude k ESP32 připojen skrze rozhraní UART. Relé, tlačítka a teploměr pak použijí ke svému připojení digitální vstupní a výstupní piny. V případě teploměru bude nad tímto pinem ještě realizována sběrnice 1-Wire. Celé blokové schéma návrhu znázorňuje obrázek. [3.10](#page-33-2)

<span id="page-33-2"></span>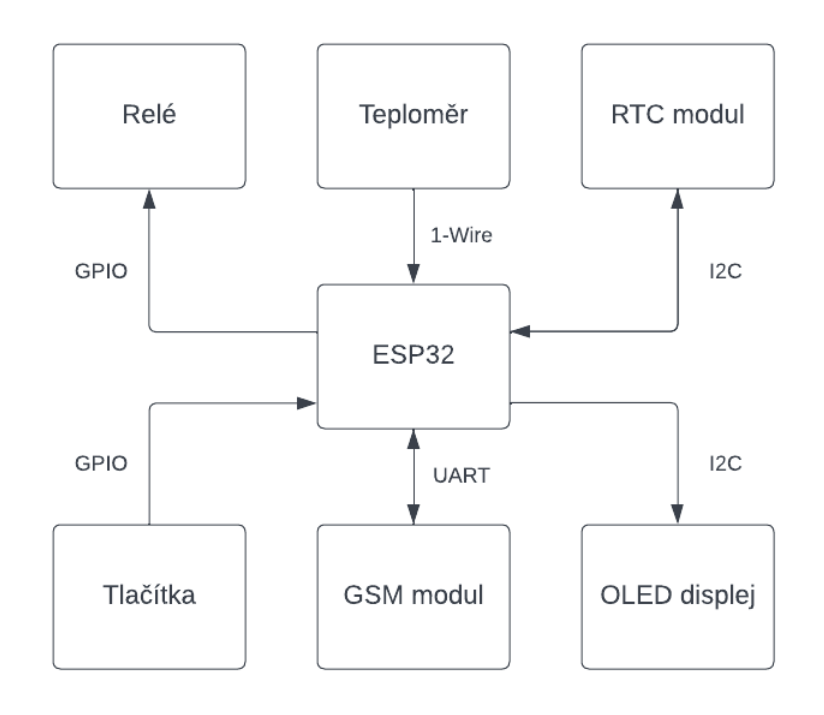

**Obrázek 3.10** Blokový diagram propojení návrhu (zdroj: autor)

# **Kapitola 4**

# Analýza softwarových nástrojů

*V t´eto kapitole zm´ın´ım software, kter´y bude pouˇzit pro tvorbu samotn´eho n´avrhu. V´ybˇer vhodn´ych n´astroj˚u vych´az´ı zejm´ena ze subjektivn´ıch zkuˇsenost´ı, předchozích znalostí a v neposlední řadě také dostupnosti. Veškerý použitý software podl´eh´a licenci na z´akladˇe, kter´e je moˇzn´e jej volnˇe pouˇz´ıt nebo pro nˇej lze snadno z´ıskat studentskou nebo zkuˇsebn´ı licenci.*

#### <span id="page-34-1"></span>**4.1 Volba hlavního vývojového IDE**

<span id="page-34-0"></span>

Volba vhodného vývojového nástroje může velmi usnadnit práci při tvorbě samotného softwarového návrhu. Do značné míry je však ovlivněna volbou použité hardwarové platformy. Výhodou v případě ESP32 je její široká podpora napříč různými vývojovými prostředími. Tato platforma podporuje mimo jiné i opensource operační systém reálného času FreeRTOS nebo Micropython, před kterými však dám přednost prostředí  $C/C++ z$  důvodu větších zkušeností.

#### <span id="page-34-2"></span>**4.1.1 Arduino IDE**

Jedná se o velmi oblíbený editor od společnosti Arduino, který však lze snadno doplnit o podporu dalších vývojových platforem. Nelze tu očekávat nic složitého, Arduino IDE je jednoduchý textový editor s manažerem knihoven, vývojových desek, kompilátorem a programátorem. S deskou je možné komunikovat přes integrovaný monitor sériové komunikace. Pro projekty většího rozsahu však vhodný není, z důvodu nepřehledného linkování dalších hlavičkových a jiných souborů. Dalším problémem může být opětovná kompilace celého projektu i při změně pouze jednoho souboru. Navíc, kompilátor neumí využít všechna jádra procesoru a celkové sestavení projektu tak trvá velmi dlouhou dobu.

<span id="page-34-3"></span>Pravdou je, že k dispozici je v současné době i nová verze Arduino IDE 2.0, která spoustu zmíněných problémů odstraňuje. Jedná se však stále o beta verzi, která není zcela otestována, má řadu chyb a pro tvorbu většího projektu by bylo dobré se jí prozatím vyhnout. [\[38\]](#page-66-6)

#### **4.1.2 PlatformIO plugin a Visual Studio Code**

Prostředí, které bude finální volbou pro samotný návrh je nástroj PlatformIO. Tento plugin lze nainstalovat do celé řady textových editorů, podporuje širokou škálu vývojových desek a platforem. Celkově se jedná o profesionální nástroj využívaný mnoha vývojáři vestavných systémů po celém světě. [\[39\]](#page-66-7) Tento plugin bude při návrhu použit v kombinaci s open source editorem Visual studio Code od společnosti Microsoft. Jde o jednoduchý textový editor velmi podobný oblíbenému editoru Atom, který je dostupný kromě Windows i pro operační systémy Mac OS a Linux. [\[40\]](#page-66-8)

Projekt lze v PlatformIO mnohem snadněji členit na logické celky, než tomu je u Arduino IDE. Kompilace umí použít více jader procesoru a nesestavuje vždy celý projekt znovu, ale pouze pozměněné soubory. Tyto vlastnosti spolu s čistým designem mě nakonec motivovali k výběru právě tohoto nástroje pro tvorbu řídící aplikace.

<span id="page-35-1"></span>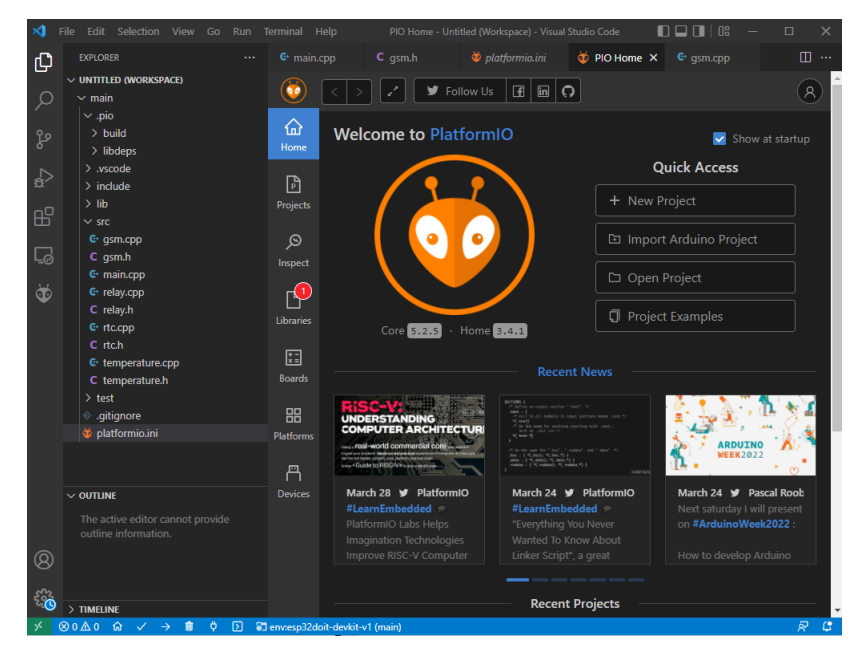

**Obrázek 4.1** PlatformIO a VS Code (zdroj: autor)

# <span id="page-35-0"></span>**4.2 Autodesk Eagle**

Pro tvorbu schématu a návrh plošných spojů bude použit nástroj Autodesk Eagle. Tento nástroj volím z důvodu jeho velkého zastoupení a široké komunity uživatelů, jakými jsou například společnosti Apple či Emerson. [\[41\]](#page-66-9) S nástrojem se potkávám poprvé a s výhodou tak použiji široký výběr návodů a výukových materiálů, které jsou pro tento nástroj dostupné. Dalším důvodem volby je snadný přístup ke studentské licenci. Program Eagle také obsahuje vestavěnou knihovnu velkého množství základních součástek a modulů, které budou použity k urychlení celého návrhového procesu.

# <span id="page-36-0"></span>**4.3 Autodesk Fusion 360**

Uvedený nástroj bude použit pro návrh 3D modelu plastového krytu, ve kterém bude celé zařízení bezpečně uloženo. Program Fusion 360 opět disponuje snadným přístupem ke studentské licenci a široké podpoře ze strany komunity. V minulosti jsem již pracoval s podobnými návrhovými programy, jako je například Autodesk Inventor, spoléhám tak na podobnosti v ovládání a předchozí zkušenosti.

# <span id="page-36-1"></span>**4.4 Ultimaker Cura**

Program Cura bude využit pro přípravu vzniklých 3D modelů k samotnému 3D tisku. Do programu lze naimportovat hotový model vytvořený v jiném modelovacím nástroji a následně provádí slicing na jednotlivé vrstvy, které 3D tiskárna postupně tiskne. Tento program bude pravděpodobně nejtěžší, co se ovládnutí týká, protože s ním nemám žádné předchozí zkušenosti, a navíc obsahuje velké množství nastavení, která mohou zásadně ovlivnit kvalitu výsledného tisku. Zde se definuje rychlost posuvu jednotlivých os při tisku, teplota tiskové hlavy, síla vrstvy a další parametry. Pro náročnější tisk jako jsou například ostré úhly nebo převisy lze definovat podpory tiskového materiálu, bez kterých by nebylo možné tyto hraniční oblasti vytisknout.

<span id="page-36-2"></span>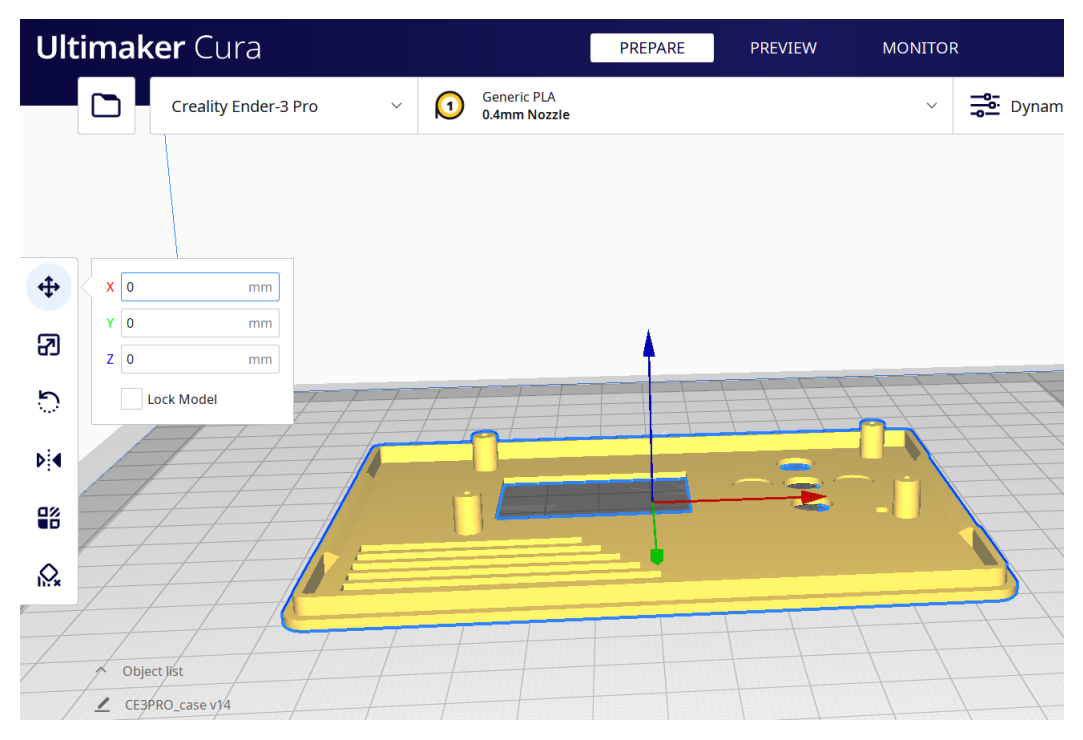

**Obrázek 4.2** Ultimaker Cura (zdroj: autor)

# <span id="page-38-0"></span>**Kapitola 5 Realizace plošných spojů**

*Tato kapitola zapoˇcne praktickou ˇc´ast pr´ace vytvoˇren´ım tiˇstˇen´ych spoj˚u na* základě blokového schématu propojení a jejich následnou výrobou. Veškeré *n´avrhy a ´upravy byly provedeny v dˇr´ıve pˇredstaven´em programu Autodesk Eagle.*

#### <span id="page-38-1"></span>**5.1 Pˇr´ıprava**

Většina potřebných součástek měla své náčrty a schémata propojení dostupná ve standardní knihovně Eagle. To se týká především běžných součástek, jako jsou kondenzátory, rezistory, konektory, propojovací piny a dutinky, dále jednotné označení vstupních napětí a uzemnění. Pro jiné, složitější nestandardní součástky jsem musel importovat připravené šablony z jiných zdrojů, které jsem posléze upravil, případně vytvořil vlastní. Schémata RTC modulu a napěťového regulátoru byla jsou součástí knihovny diymodules.  $[42]$  Schéma pro GSM modul bylo inspirováno  $[43]$  a schéma pro řídící jednotku ESP32 bylo převzato z [\[44\]](#page-66-12).

Samotnému návrhu předcházel nákup všech potřebných součástek. Některé potřebné díly byly dostupné na místních e-shopech, jiné jsem musel objednat ze zahraničních zdrojů. Větší moduly a jsem objednával na internetovém obchodě Ebay.com [\[45\]](#page-66-13) a Laskakit.cz, [\[46\]](#page-66-14) drobné díly jako kondenzátory, rezistory a pro-pojující prvky jsem objednal na e-shopu GME.cz. [\[47\]](#page-66-15)

První verze návrhu byla nejprve realizována na ručně pájeném poli a jednotlivé spoje byly propojeny za pomoci tenkých drátků. Toto řešení však nebylo dostatečné, neboť mohlo dojít k přerušení spojů důsledkem manipulace. Na tomto návrhu jsem však ozkoušel veškeré propojení jednotlivých komponent a když bylo vše v pořádku, mohl jsem postupovat dále na tvorbu schématu v programu Eagle.

#### <span id="page-39-0"></span>**5.2 Schéma základní desky**

Tvorbu schématu jsem započal rozmístěním všech potřebných modulů a součástek do prostoru tak, jak jsem si je pˇribliˇznˇe pˇredstavoval propojeny na desce. Nejprve jsem realizoval propojení napěťových regulátorů LM2596 a AMS1117 a všech napájecích a zemnících kontaktů. Zde návrh velmi usnadnilo a celé schéma zpřehlednilo použití jednotných značení a seskupení pro zemnící a napájecí kontakty. Výstupní napájecí větev 5 V napětí je ještě doplněna o kondenzátor C1 s kapacitou 4,7  $mF$ . Kondenzátor je nutný pro kompenzaci velkých proudových špiček při komunikaci GSM modulu a je tak umístěn v jeho těsné blízkosti. Napájecí větev 3,3 V stabilizují menší kondenzátory C2 a C3 s kapacitou 10  $\mu$ F a větší kondenzátor C4 s kapacitou 220  $\mu$ F.

Následovalo propojení komunikačních rozhraní I2C a UART. Pro realizaci rozhraní UART jsem použil jedno z dostupných hardwarových sériových rozhraní desky ESP32, konkrétně na pinech IO17 (TXD) a IO16 (RXD). Na druhé straně tohoto propojení je připojen modul GSM, kde je význam odesílací a přijímací linky prohozen. Pro realizaci I2C rozhran´ı jsem pouˇzil piny IO22 (SCL) a IO21 (SDA) modulu ESP32. Na tomto společném rozhraní je připojen OLED displej a modul reálného času. Nezbývá než zkontrolovat, zda mají oba moduly nastavenou jinou adresu, aby nedošlo ke konfliktu při datovém přenosu. Dále návrh obsahuje vývod komunikačního rozhraní SPI, které sice v návrhu nepoužívám, ale vyvedl jsem pro něj piny IO14 (CLK), IO12 (MISO), IO13 (MOSI) a IO15 (CS) pro případné budoucí použití.

Pro modul GSM je ještě nutné realizovat propojení pinů VDD a RST. Pin VDD slouží jako reference napěťové úrovně, na které bude realizována sériová komunikace. Modul je napájen napětím 5 V, ale úroveň TTL je 3,3 V. Pin VDD je tedy nutné připojit na 3,3 V výstup napěťového regulátoru ESP32<sup>[1](#page-39-1)</sup>. Pin modulu RST slouží pro ruční resetování modulu, které se realizuje nastavením úrovně pinu na logickou 0, připojen je k ESP32 na pinu IO18.

Dále bylo nutné propojit resetovací tlačítko celé desky nacházející se na zadní straně. To má jeden terminál připojen k zemi a druhý k EN pinu ESP32, jehož připojení k zemi vyvolá reset procesoru. Relé modul je ovládán pinem IN1, který jsem připojil k ESP32 za pomoci pinu IO19. Relé modul může teoreticky spínat až 230 V zátěž, je tak velmi důležité, že obsahuje ochranu v podobě zpětné diody a optočlenu, který realizuje galvanické oddělení řídící a řízené části obvodu.

Teploměr je k ESP32 připojen na rozhraní 1-Wire, které je dále připojeno přes rezistor o hodnotě 4,7 kΩ k napájecímu napětí a k pinu IO4. Pro další ovládací signály, jako jsou například tlačítka jsem vyhradil piny  $IO25-27$  a  $IO32-33$ . Posledními realizovanými propojeními jsou piny  $\text{SQW}^2$  $\text{SQW}^2$  a 32K modulu RTC. Pin 32K je připojen k pinu IO2 a slouží jako generátor 32K hodinových impulzů. Pin SQW lze pak použít jako pin pro přerušení od RTC modulu nebo jako generátor pulzů s obdélníkovým průběhem. Celé schéma znázorňuje obrázek [5.1.](#page-40-0)

<span id="page-39-1"></span> $1$ Ve schématu označen jako spoj VREF připojený k pinu 3V3

<span id="page-39-2"></span> $^{2}$ Ve schématu označen jako spoj $\rm SQW$  připojený k pinu IO23

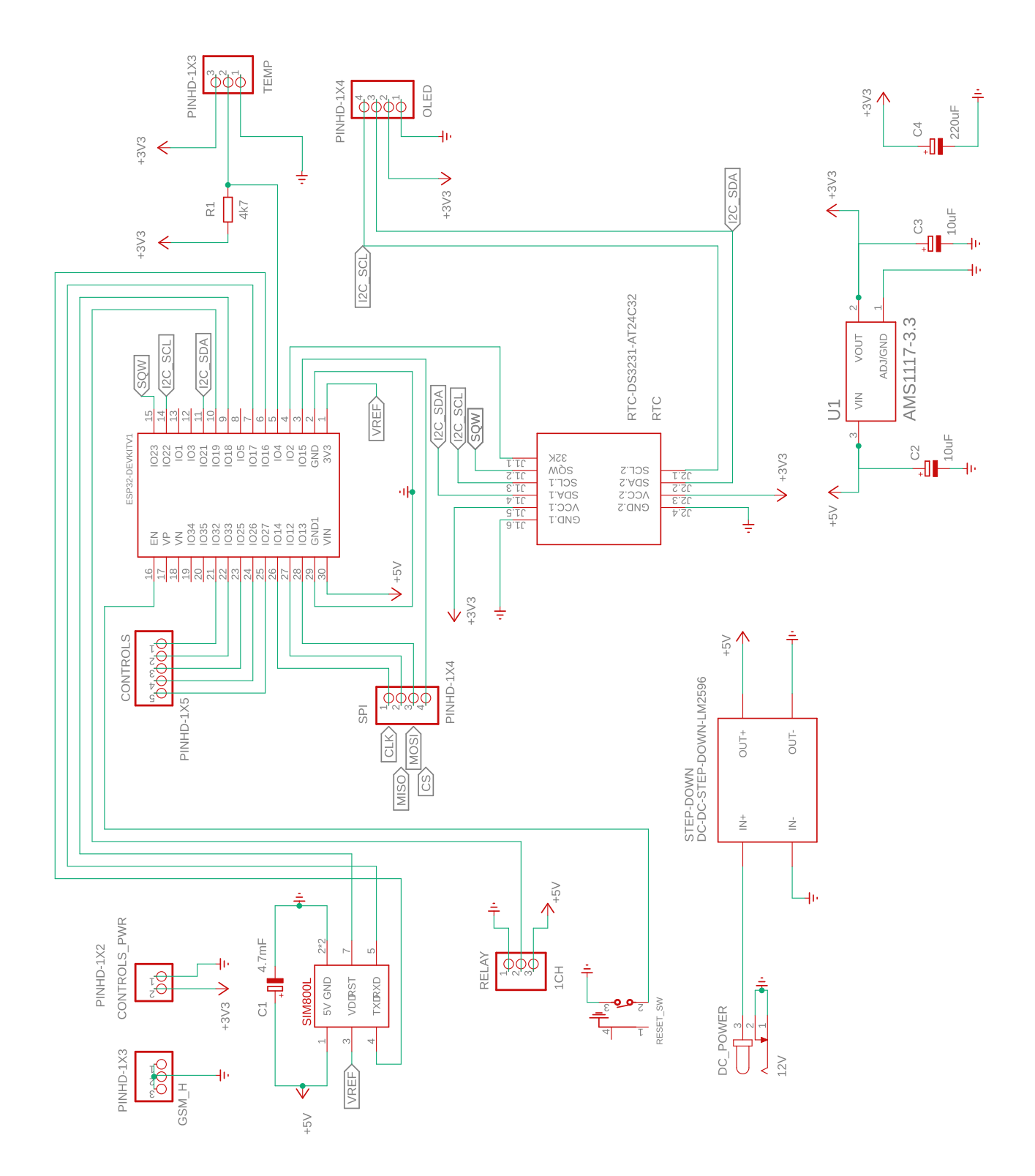

<span id="page-40-0"></span>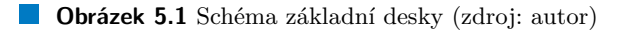

#### <span id="page-41-0"></span>**5.3 Schéma desky pro ovládací panel**

<span id="page-41-2"></span>Ovládací panel je, co se schématu týče, velmi jednoduchý. Všechny nezbytné komponenty měly své objekty dostupné v rámci standardní knihovny Eagle. Navrhl jsem řešení, které může obsahovat až pět tlačítek, LED diodu signalizující stav napájení a OLED displej. Schéma obsahuje propojení I2C sběrnice s rozhraním displeje, dále pak piny pro tlačítka a napájení desky. Pro tlačítka je dále možno předřadit pull-up rezistory.

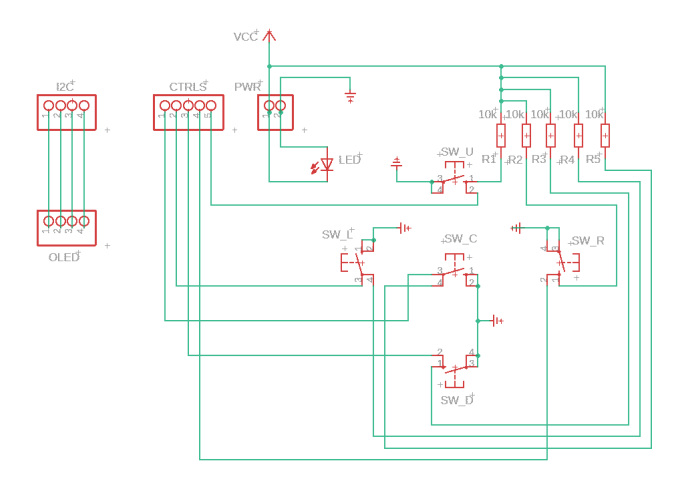

**Obrázek 5.2** Schéma desky pro ovládací panel (zdroj: autor)

#### <span id="page-41-1"></span>**5.4** Návrh PCB základní desky

Největší komplikací této části návrhu bylo přesné rozmístění komponent na jejich finální pozice. Eagle bohužel v rámci licence zdarma omezuje použitelnou plochu PCB na  $100\times80$  mm, což rozložení součástek zkomplikovalo. Poté, co se mi podařilo zařídit studentskou licenci jsem velikost desky zvětšil na  $110\times82$  mm, kam se již celý návrh pohodlně vešel.

Po pečlivém rozmístění součástek přišlo na řadu jejich vzájemné propojení. Návrh jsem začal opět propojením všech zemnících kontaktů za pomocí polygonu na spodní straně desky. Následovalo propojení napájecích kontaktů. Pro propojení  $5 \text{ V}$  větve jsem použil vodič o síle  $1 \text{ mm}$ , v případě  $3.3 \text{ V}$  větve činí síla vodiče 0,6 mm. Výjimkou je napájení GSM modulu, kde jsem propojení kvůli silnému kondenzátoru zvýšil na 1,3 mm. Všechny signálové vodiče jsou pak realizovány spoji o síle 0,4 mm.

Veškeré propojení jsem realizoval ručně bez auto routingu, který neposkytl tak uspokojivé výsledky, jaké bych potřeboval. Z tohoto důvodu jsem byl posléze nucen ještě jemně doladit pozice součástek tak, abych byl schopen trasy kompletně propojit a zároveň dodržet veškeré tolerance a vzdálenosti. Vrchní vrstva PCB se stala tou hlavní pro vedení veškerých signálů. Bylo však nutné v několika případech provést trasu na spodní stranu s použitím prokovů, abych se vyhnul křížení cest.

Vrchní stranu spoje jsem doplnil o zemnící polygon, který je na důležitých místech propojený se spodním za pomoci prokovů. Důvodem bylo lepší stínění signálových tras a vyrušení parazitních kapacitancí, které by mohly případně vznikat mezi oběmi stranami spoje.

<span id="page-42-1"></span>Pro veškeré SMD komponenty jsem zvolil pouzdro 1206 z důvodu snadnějšího osazení v domácích podmínkách. Zbytek součástek pak je osazen skrze PCB na spodní straně. Výslednou desku jsem pak doplnil o čtveřici montážních otvorů, umístěných v rozích desky, určených pro přišroubování do připraveného krytu zařízení.

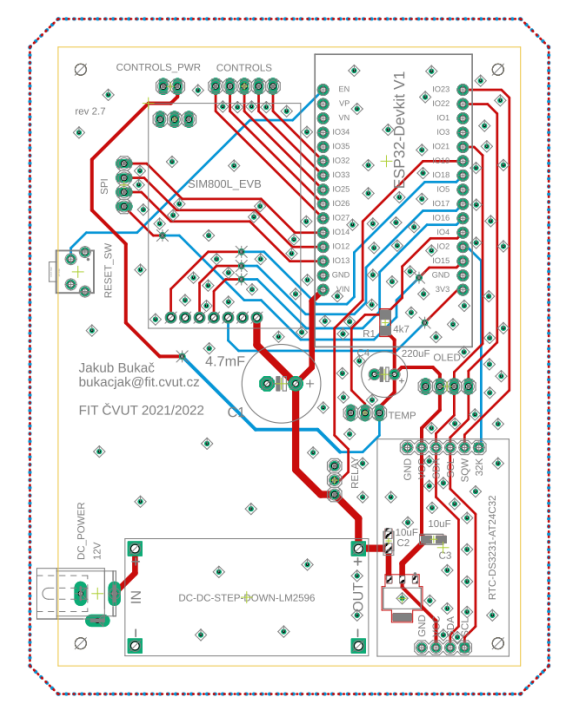

**Obrázek 5.3** Návrh tištěného spoje základní desky (zdroj: autor)

### <span id="page-42-0"></span>**5.5 Návrh PCB** desky ovládacího panelu

<span id="page-42-2"></span>Návrh desky pro ovládací panel proběhl zcela totožně jako návrh základní desky. Použil jsem stejné šířky signálových tras i zemnící polygony. Deska opět disponuje montážními otvory pro přišroubování do krytu.

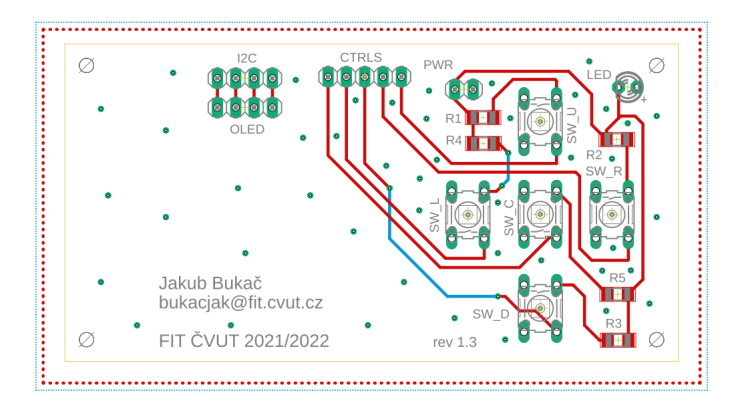

**Obrázek 5.4** Návrh tištěného spoje desky ovládacího panelu (zdroj: autor)

#### <span id="page-43-0"></span>**5.6 V´yroba PCB**

S navrženými spoji nezbývalo než vygenerovat výrobní gerber data a objednat jejich výrobu. Výrobou tištěných spojů se zabývá i řada domácích firem,<sup>[3](#page-43-3)</sup> a to ve vysoké kvalitě. S ohledem na výši výrobní ceny jsem se však nakonec rozhodl zakázku zadat společnosti JLCPCB sídlící v Čínském Shenzhenu. Výhodou bylo automatické online zpracování gerber dat s okamžitou kalkulací ceny a vytvoření 3D renderu PCB. Snadno tak bylo možné zkontrolovat, že jsem při návrhu neudělal žádné zásadní chyby a výsledný výrobek bude opravdu vypadat dle mých představ.

<span id="page-43-1"></span>Oba tištěné spoje jsem objednal v modrém provedení a v počtu 5 ks, což byl nejnižší možný počet, který bylo JLCPCB ochotno vyrobit. Výroba trvala 2 dny a celý postup výrobního procesu bylo možné sledovat online na jejich stránkách. Výrobní cena všech objednaných tištěných spojů činila zhruba 300 Kč, cena dopravy však byla více než dvojnásobná. Dopravu zařídila společnost DHL leteckým způsobem a objednávka přišla 6 dní od jejího přijetí do přepravy, což celý proces urychlilo a rozhodně se vyplatilo si za dopravu připlatit.

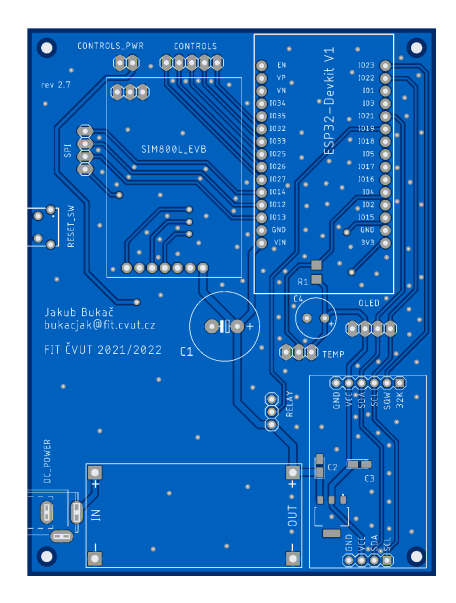

**Obrázek 5.5** Tištěný spoj základní desky (zdroj: autor)

<span id="page-43-2"></span>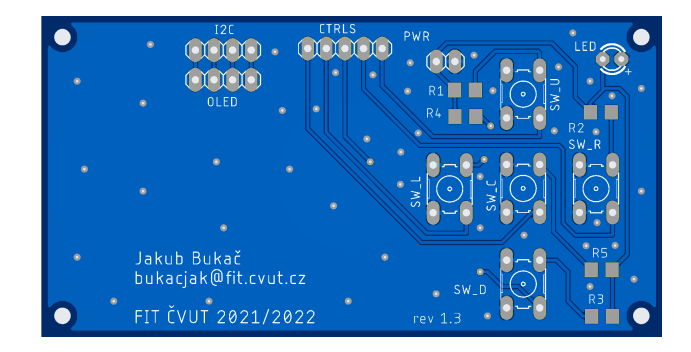

**Obrázek 5.6** Tištěný spoj desky ovládacího panelu (zdroj: autor)

<span id="page-43-3"></span> ${}^{3}\mathrm{N}$ ríklad společnost PragoBoard s.r.o.

# <span id="page-44-0"></span>**Kapitola 6** Program řídící jednotky

*V t´eto kapitole budou pˇredstaveny metody a knihovny pouˇzit´e pˇri v´yvoji aplikace*  $\check{r}$ ídící jednotky, která ovládá chod celého zařízení.

# <span id="page-44-1"></span>**6.1 Komunikace s HW moduly**

V první fázi implementace bylo nutné ověřit korektní funkčnost všech modulů na tištěném spoji. Zároveň byla vytvořena programová rozhraní těchto modulů, která umožňují strukturám z vyšších vrstev programu snáze ovládat hardware díky abstrakci hardwarových operací na nejnižších vrstvách.

# <span id="page-44-2"></span>**6.1.1 Ovládání relé**

Realizace ovládání relé je definována v hlavičkovém souboru relay.h, který popisuje dostupné funkce pro ovládání. Obsahuje funkci pro inicializaci relé, tedy nastavení jeho příslušného pinu do režimu výstupu, dále pak funknce pro zapnutí, vypnutí a změnu stavu relé, které pouze zapisují na daný pin příslušnou logickou úroveň.

# <span id="page-44-3"></span>**6.1.2** Čtení stavu tlačítek

Pro čtení stavu ovládácích tlačítek slouží v programu hlavičkový soubor button.h. Ten rovněž obsahuje nejprve inicializační funkci, dále pak fuknce pro periodické čtení stavu tlačítek a návrat indikátoru stisknutého tlačítka. Pro odstranění ne-chtěných zákmitů tlačítek byla použita knihovna ezButton. [\[48\]](#page-66-16)

#### <span id="page-45-0"></span>**6.1.3 Vzorkov´an´ı teplotn´ıho senzoru**

Teplotní senzor DS18B20 je připojen přes sběrnici OneWire, pro jejíž implemen-taci byla použita knihovna OneWire<sup>[\[49\]](#page-66-17)</sup>. Samotné čtení a vyhodnocení údajů tep-lotního senzoru je pak realizováno pomocí knihovny DallasTemperature. [\[50\]](#page-66-18)

Celou komunikaci pak zastřešuje hlavičkový soubor temperature.h, který umožňuje inicializaci senzoru, čtení hodnoty, ale také nastavení přesnosti vzorkování. To se ukázalo jako velmi důležité, protože čtení ze senzoru s vysokou přesností trvá stovky milisekund a zpomalovalo by tak běh celého programu.

#### <span id="page-45-1"></span>**6.1.4 Komunikace s RTC modulem**

Modul reálného času DS3231 poskytuje mnoho funkcí, jako jsou například generátory přerušení a hodinových impulzů. Ty ovšem v konečném návrhu použity nejsou. Výsledný hlavičkový soubor rtc.h, tak popisuje pouze inicializaci modulu, aktualizaci času pomocí předaných hodnot, operace s alarmy a funkce pro návrat aktuálního data a času. Modul poskytuje dva programovatelné alarmy, první z nich disponuje přesností na sekundy, druhý na minuty. Alarm je použit pro kontorlu správné doby běhu vytápěcí úlohy. Datum a čas je možné vrátit v podobě struktury DateTime pro další zpracování, případně v řetězcové podobě ve formátech hh:mm a hh:mm:ss pro čas a ve formátech DD.MM a DD.MM.YYYY pro datum. Celá implementace pak používá knihovnu RTClib. [\[51\]](#page-67-0)

#### <span id="page-45-2"></span>**6.1.5 Komunikace s GSM modulem**

Modul SIM800L komunikuje s řídící jednotkou skrze rozhraní UART za pomocí AT příkazů. Pro ovládání GSM modulů existuje mnoho dostupných knihoven. Většina z nich je však navržena pro platformu Arduino a pro komunikaci používá rozhraní SoftwareSerial z důvodu absence dostupného hardwarového rozhraní UART na některých deskách Arduino. ESP32 však disponuje hardwarově akcelerovaným sériovým rozhraním, které bylo pro návrh upřednostněno z důvodu vyššího výkonu a nižší výpočetní zátěže na procesor.

Za vzor implementace jsem použil knihovnu Sim800L[\[52\]](#page-67-1), kterou jsem upravil pro použití HW rozhraní Serial2 desky ESP32, a která obsahuje pouze části knihovny, které jsou nezbytné pro tento návrh. Celé řešení popisuje třída CGSM, která je definována v hlavičkovém souboru gsm.h. Implementuje metody a podpůrné funkce pro ovládání hovorů, příjem a odeslání SMS zpráv, čtení stavových informací a komunikaci na sériovém rozhraní. V tabulce [6.1](#page-46-2) uvádím seznam AT příkazů použitých pro komunikaci s modulem a jejich význam. Struktura příkazů a jejich použití je z velké míry převzato z původní knihovny. [\[52\]](#page-67-1)

<span id="page-46-2"></span>

| Příkaz      | Význam                                           |
|-------------|--------------------------------------------------|
| AT          | Prázdný příkaz, kontrola stavu modulu            |
| $AT+CFUN$   | Nastavení funkcionality (minimální/plná/letadlo) |
| $AT+CSQ$    | Dotaz na sílu signálu                            |
| $AT+COPS$ ? | Dotaz na aktuálně registrovaného operátora       |
| $AT+CPAS$   | Zjištění stavu hovoru                            |
| <b>ATH</b>  | Ukončení právě probíhajícího hovoru              |
| $AT+CMGR$   | Přečtení zprávy na daném indexu                  |
| $AT+CMGDA$  | Odstranění zprávy na daném indexu                |
| $AT+CMGF$   | Přepnutí do textového režimu                     |
| $AT+CMGS$   | Odeslání SMS zprávy                              |
| $AT+CCLK?$  | Výpis aktuálního data a času z BTS stanice       |

**Tabulka 6.1** Seznam použitých AT příkazů

### <span id="page-46-0"></span>**6.2 N´avrh rozhran´ı pro OLED displej**

Použitý OLED displej má rozlišení  $128\times64$  pixelů, úhlopříčku 1,3 place a je ovládán řídícím čipem SH1106. Pro ovládání displeje a vykreslení grafiky byla použita knihovna ThingPulse OLED. [\[53\]](#page-67-2) Implementace je definována v hlavičkovém souboru display.h.

Uživatelské rozhraní se skládá ze dvou částí. Tou první je horní stavový řádek, na kterém nalezneme v levém rohu informaci o aktuálním dni a měsíci. Uprostřed je vykreslen aktuální čas a vpravo síla GSM signálu.

Druhou částí uživatelského rozhraní je prostor pro zobrazení aktuálních hodnot. Tento prostor je rozdělen na tři obsahové obrazovky, mezi kterými je možné přecházet stiskem tlačítek nahorů/dolů. První obrazovka slouží pro spouštení přednastaveného režimu vytápení pomocí středového tlačítka a zobrazuje také aktuální teplotu a stav zařízení. Na druhé obrazovce jsou zobrazeny aktuálně nastavené hodnoty pro požadovanou teplotu a časový limit pro vytápění. V případě, že vytápěcí program běží, jsou zobrazena aktuálně platná data. Pokud je však zařízení nečinné, jsou zobrazena výchozí nastavená data. Na poslední obrazovce je možné sledovat informaci o operátorovi a síle GSM signálu v textové podobě, dále pak aktuální datum a čas v kompletní podobě.

<span id="page-46-1"></span>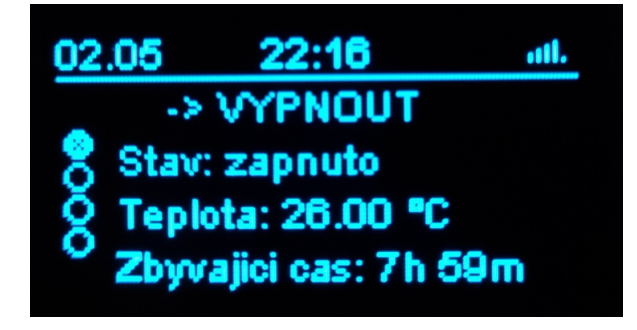

**Obrázek 6.1** Uživatelské rozhraní (zdroj: autor)

#### <span id="page-47-0"></span>**6.3** Realizace textových příkazů

Zařízení je schopno přijímat textové příkazy, které jej ovládají. Příkazy je možné posílat skrze SMS v případě, pokud je odesílatel zaregistrovaný jako důvěryhodný, nebo pomocí sériové linky na USB portu. Pro kontrolu syntaxe zasílaných příkazů byl použit konečný automat, který implementuje třída CFiniteStateMachine definovaná v hlavičkovém souboru fsm.h. Všechny dostupné příkazy s jejich para-metry a význam shrnují tabulky [6.2](#page-47-1) a [6.3.](#page-47-2) Parametr označený symbolem '!' je povinný, naopak parametr označený symbolem '?' je dobrovolný. Označení [C/H] znamená, že parametr musí následovat znak C pro teplotu a H pro počet hodin. Kontrola syntaxe příkazů nerozeznává velká a malá písmena.

<span id="page-47-1"></span>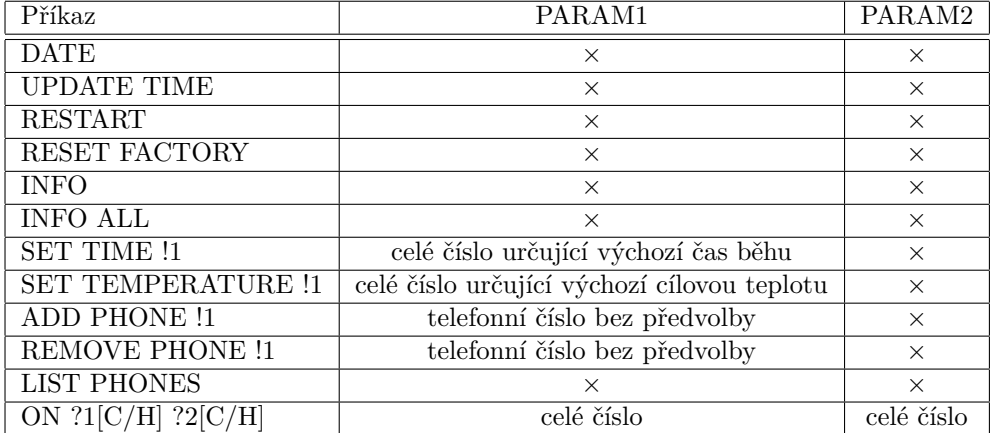

Tabulka 6.2 Syntaxe podporovaných příkazů (zdroj: autor)

<span id="page-47-2"></span>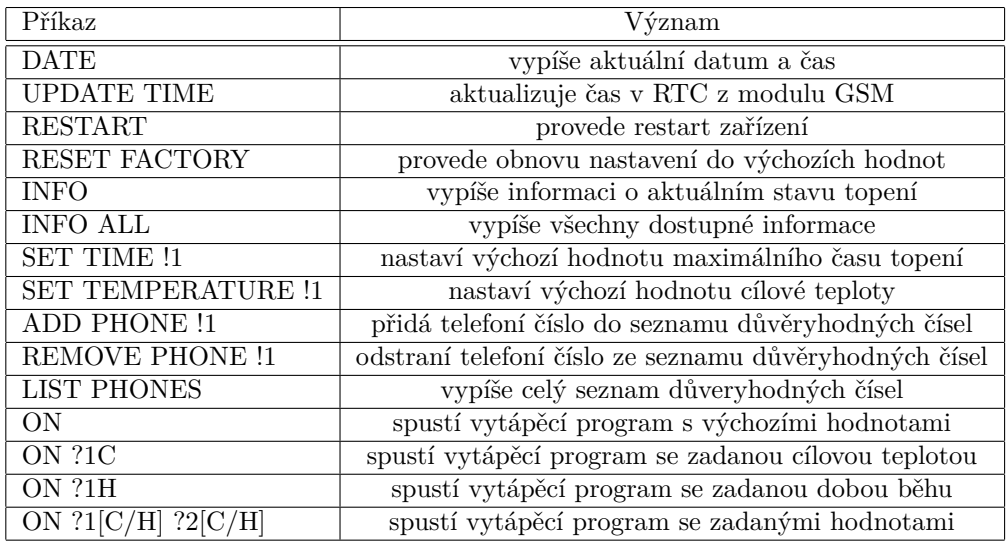

Tabulka 6.3 Syntaxe podporovaných příkazů (zdroj: autor)

#### <span id="page-48-0"></span>**6.3.1 N´avrh koneˇcn´eho automatu**

Výsledný deterministický konečný automat obsahuje celkem 27 stavů. Z těchto stavů je jeden počáteční, jeden chybový a 17 koncových stavů. Pro přehlednost je celá přechodová relace zobrazena po částech [6.2,](#page-48-1) [6.3,](#page-48-2) [6.4,](#page-49-0) [6.5,](#page-49-1) které sdílí stejný počáteční stav INIT. Dále byly opět z důvodu přehlednosti některé podpůrné stavy vynechány.

<span id="page-48-1"></span>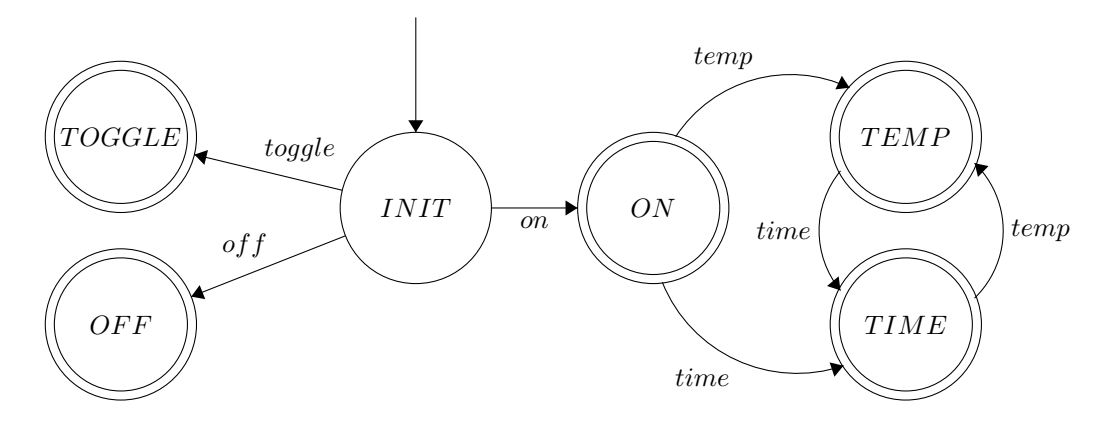

■ Obrázek 6.2 Diagram přechodové relace konečného automatu č. 1 (zdroj: autor)

<span id="page-48-2"></span>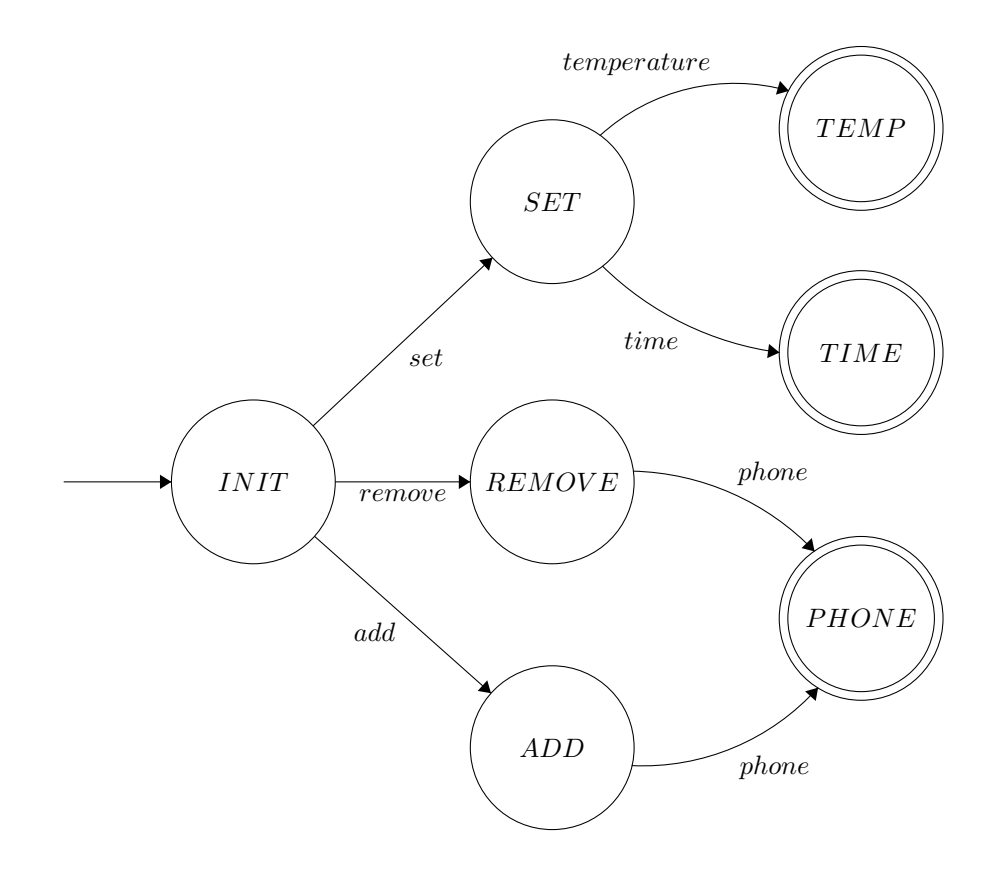

■ **Obrázek 6.3** Diagram přechodové relace konečného automatu č. 2 (zdroj: autor)

<span id="page-49-0"></span>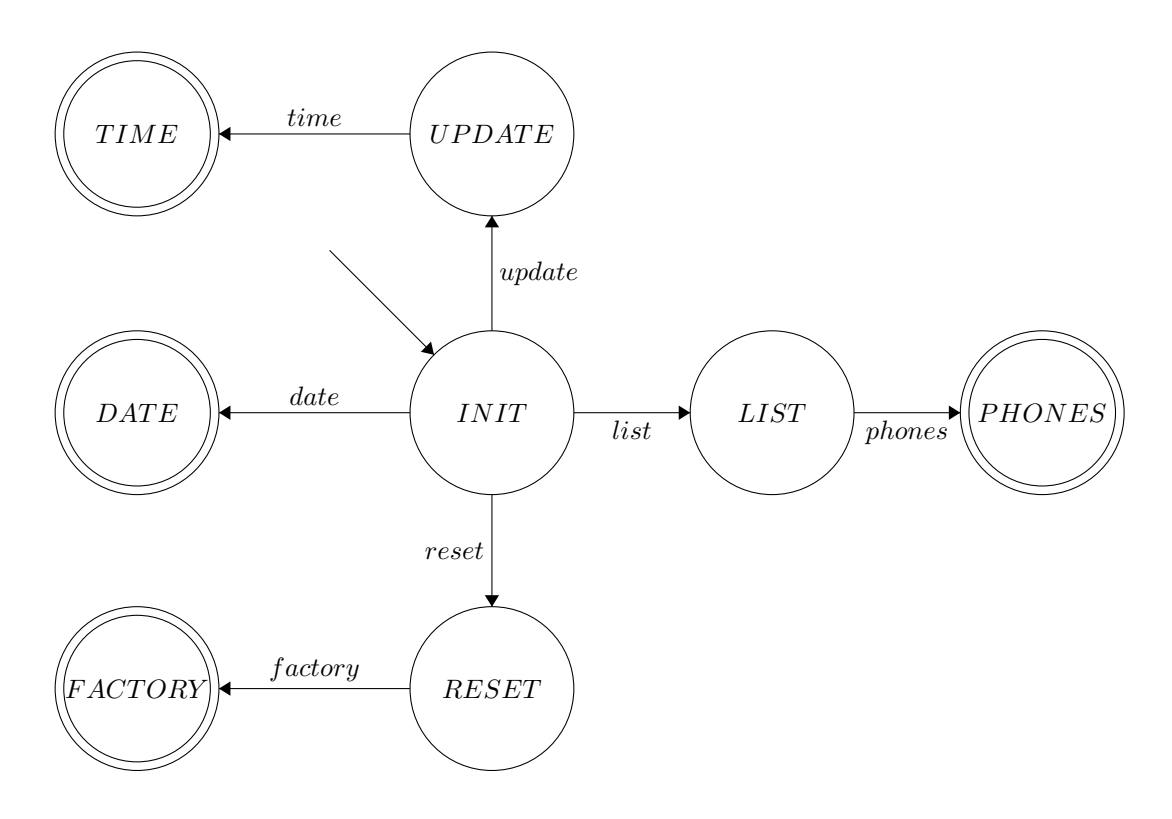

■ Obrázek 6.4 Diagram přechodové relace konečného automatu č. 3 (zdroj: autor)

<span id="page-49-1"></span>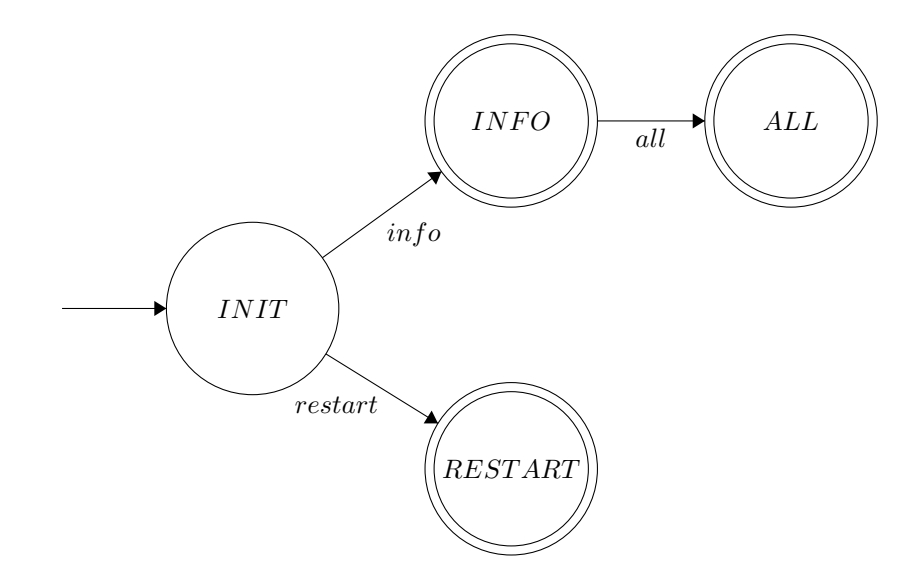

■ **Obrázek 6.5** Diagram přechodové relace konečného automatu č. 4 (zdroj: autor)

# <span id="page-50-0"></span>**6.4 Pl´anovaˇc**

O plánování a spouštění topícího programu se starají funkce definované v hlavičkovém souboru scheduler.h. Jejich úkolem je správně nastavit parametry běžící úlohy a alarm RTC modulu [6.1,](#page-50-1) který kontroluje, kdy má daná úloha skončit. Dále kontrolují, zda již nedošlo k dosažení požadované teploty. [6.2](#page-50-2) V takovém případě dojde k vymazání příznaku nastaveného alarmu a ukončení aktuálně běžící úlohy.

```
void SchedulerStart( float temperature, uint32_t time )
{
   task_info.m_Running = true;
   task_info.m_TargetTemperature = temperature;
   task_info.m_MaxTime = time;
   task info.m EndTime = (RTCNow() + TimeSpan( 0, time, 0, 0 ));
   SetAlarm( 2, RTCNow() + TimeSpan( 0, time, 0, 0 ), MinutesMatch );
   RelaySet();
}
```
**Výpis kódu 6.1** Funkce plánovače realizující start úlohy (zdroj: autor)

```
void SchedulerLoop()
{
    if( !task_info.m_Running )
        return;
    if( AlarmFired( 2 ) )
    {
        SchedulerStop();
        ClearAlarm( 2 );
    }
    if( InfoTemperature() >= task_info.m_TargetTemperature )
    {
        SchedulerStop();
        ClearAlarm( 2 );
    }
}
```
■ **Výpis kódu 6.2** Funkce kontrolující podmínky ukončení úlohy (zdroj: autor)

# <span id="page-51-0"></span>**6.5 Uloˇzen´ı hodnot**

Pro uchování důležitých hodnot a nastavení i v případě výpadku napájení byla použita interní flash paměť zařízení. K realizaci operací s pamětí byla použita knihovna Preferences, která je součástí standardní programové výbavy vývojového prostředí. Pro ilustraci je níže uvedena funkce [6.3,](#page-51-3) která pomocí knihovny načíta z paměti uložená nastavení.

```
void StoreSettings()
{
   preferences.begin( "settings" , false );
   preferences.putUInt( "m_DRLimit" , settings.m_DRLimit );
   preferences.putFloat( "m_DSTemperature" , settings.m_DSTemperature );
    preferences.putUInt( "m_CntPhones" , settings.m_CntPhones );
   preferences.putBytes( "m_Phones" , &settings.m_Phones,
                                       sizeof( settings.m_Phones ) );
   preferences.end();
}
```
■ **Výpis kódu 6.3** Funkce načítající uložená nastavení z paměti FLASH (zdroj: autor)

# <span id="page-51-1"></span>**6.6 Funkce setup**

Ukolem této funkce je inicializovat celé zařízení a příslušné moduly před spuštěním sekce loop. Volají se zde konstruktory tříd obsluhující komunikaci s GSM modulem a kontrolu textových příkazů, dále incializační funkce displeje, RTC modulu, relé modulu a dalších komponent. Nakonec zde dochází k načtení uložených nastavení z flash paměti. Postup funkce setup lze při startu zařízení sledovat na stavovém ukazateli OLED displeje.

# <span id="page-51-2"></span>**6.7 Funkce loop**

Funkce loop slouží pro periodické kontrolování vstupů od uživatele, nastavování vnitřních proměnných, kontrolu příchozích hovorů a SMS zpráv. Tyto vstupní signály dále přeposílá k dalšímu zpracování již představeným specializovaným třídám a funkcím. Mimo to zajiťuje výpis hodnot na displej a obsluhu příchozích příkazů přes sériové rozhraní.

# <span id="page-52-0"></span>**Kapitola 7** Návrh 3D tištěného krytu

*Tato kapitola popisuje postup pˇri n´avrhu vˇsech souˇc´ast´ı 3D modelu plastov´eho krytu pro zaˇr´ızen´ı a jeho v´yrobu na 3D tisk´arnˇe. Veˇsker´e n´avrhy a ´upravy jsem provedl v programu Autodesk Fusion 360.*

#### <span id="page-52-1"></span>**7.1** Návrh spodní části krytu

Spodní část krytu je určena pro montáž základní desky, která je již osazena veškerými potřebnými komponentami. Výsledný tištěný spoj má konečné rozměry  $82\times110$  mm a od tohoto rozměru jsou tedy odvozeny i rozměry celého návrhu krytu. V první fázi jsem vytvořil skořápku s tloušťkou stěny  $1.5$  mm. Na dně skořápky jsem poté načrtl montážní sloupce, do kterých se deska přišroubuje. Základní deska potřebuje pro svůj chod a propojení několik otvorů, které jsem vytvořil na zadní stěně krytu. Je to otvor pro napájení, resetovací tlačítko, vstupní kabeláž do relé a také otvor pro připojení GSM antény. Dále jsem na zadní stranu doplnil dvě oka pro uchycení teploměru.

V původním plánu jsem zamýšlel udělat uzavírání víka na šrouby ze spodní strany vedené napříč celým krytem. Nakonec jsem se inspiroval ve video návodu od Adafruit indrustries a použil jejich návrh víka se zacvakávacím mechanismem. [\[54\]](#page-67-3) Způsob otevírání je tak velmi praktický a nevyžaduje žádné speciální nástroje. Nakonec jsem design spodního krytu vyhladil zaoblením hran na spodní a boční ˇc´asti.

Celý návrh v programu Fusion 360 probíhal velmi hladce a ovládání bylo vysoce intuitivní. Také jsem byl velmi příjemně překvapen podobnostmi s již zmíněným programem Autodesk Inventor, se kter´ym jiˇz m´am zkuˇsenosti z minulosti a tak tato část práce proběhla poměrně rychle a hladce.

<span id="page-53-1"></span>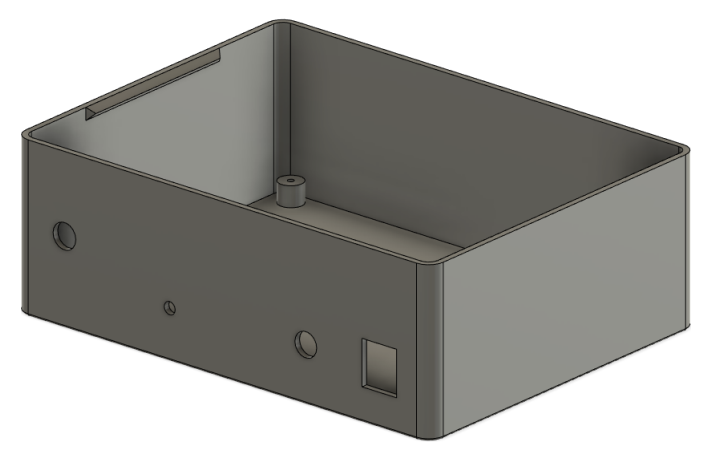

**Obrázek 7.1** Spodní část krytu (zdroj: autor)

# <span id="page-53-0"></span>**7.2** Návrh vrchního víka

Návrh vrchního víka krytu, především pak jeho rozměry, navazují na přechozí spodní část. Oba celky do sebe musí přesně zapadnout, zejména pak z důvodu použití zacvakávacího zámku. Novou komponentu jsem tedy začal vytvářet rovnou v rámci předchozího náčrtu a použil jsem spodní část krabičky pro ozrcadlení obrysu vrchního víka.

Vrchní víko je uřčeno pro montáž tištěného spoje s tlačítky a displejem. Opět jsem tedy vytvořil čtyři montážní kužely, kam se tištěný spoj upevní pomocí šroubů. Největší problém představovalo vyměření všech roztečí pro otvory tlačítek a umístění displeje. Cílem bylo, aby veškeré komponenty dokonale zapadly na své místo. Tištěný spoj byl však v době návrhu víka stále ve výrobě a musel jsem se tak spolehnout na rozměry z programu Eagle.

V prostoru nad displejem vzniklo velké prázdné místo, které jsem se rozhodl využít pro mřížku, která elegantně prázdný prostor vyplní. Hlavní motivací pro použití mřížky nebylo primárně chlazení<sup>[1](#page-53-2)</sup>, ale vzdušný prostup, který snáze srovná okolní teplotu s teplotou uvnitř krytu pro přesnější měření teploty.

Celý návrh horního krytu pak završilo opět zaoblení hran a vymodelování ovládacích tlačítek dle vzniklých otvorů. Navržený kryt obsahuje tři plnohodnotné otvory pro tlačítka, avšak může být snadno rozšířen pro použití pěti tlačítek. Jejich obrys je naznačen na vnitřní straně krytu a mohou tak být snadno později dovrtána.

<span id="page-53-2"></span> $1$ Neočekávám od zařízení, že by vyzařovalo nějaké větší množství tepla

<span id="page-54-1"></span>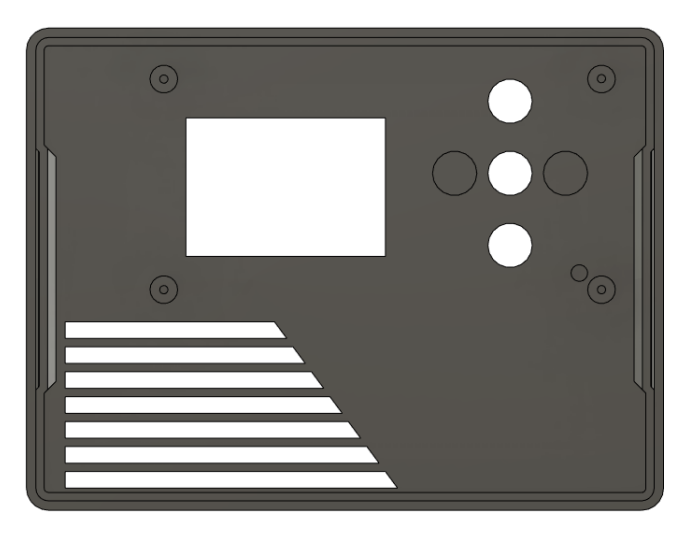

**Obrázek 7.2** Horní část krytu (zdroj: autor)

#### <span id="page-54-0"></span>**7.3 V´yroba**

Původně jsem měl v plánu zadat zakázku na výrobu opět u firmy JLCPCB, jako tomu bylo v případě tištěných spojů. Narazil jsem však na několik problémů. Tisk 3D modelů nabízí v současné době pouze v bílém, černém a šedém provedení. To by nepředstavovalo zásadní problém, ale cena, v tomto případě nejen dopravy, ale i výroby, byla velmi nevýhodná. Dalším problém představovala dlouhá doba doručení, a protože jsem si přesností rozměrů nebyl tak jistý, začal jsem se poohlížet po možnostech výroby u nás.

Bylo jasné, že náklady na dopravu v tomto případě budou rozumné, avšak náklady na výrobu naopak daleko vyšší. Také proto jsem se nakonec rozhodl vydat cestou nákupu a sestavením vlastní 3D tiskárny. Po průzkumu a přečtení řady recenzí jsem nakonec zvolil model Ender 3 V2 od společnosti Creality. Tato volba proběhla především na základě dobrého poměru ceny a výkonu a kladných uživatelských recenzí. Tiskárnu jsem výhodně zakoupil na e-shopu Alza.cz, [\[55\]](#page-67-4) kde ji nabízeli s dodatečnou slevou 13 % pro držitele platné ISIC karty. Tiskárna byla dodána v rozloženém stavu, nejprve ji tak bylo nutné složit a zkalibrovat. Kalibrační proces byl trochu komplikovanějšího charakteru, nakonec se mi však tiskárnu podařilo úspěšně nastavit a dokončit první výtisk.

Výroba se však neobešla bez komplikací, prvních pár pokusů nedopadlo zcela dle mých představ. Výtisky obsahovaly hodně kazů zejména kvůli nedostatečnému napnutí posuvných řemenů osy *x* a *y*. Nakonec se podařilo nastavení tisku a kalibraci naladit správně a výsledek je tak, dle mého názoru, velmi povedený. Tisk obou komponent a tlačítek trval téměř 10 hodin.

<span id="page-55-0"></span>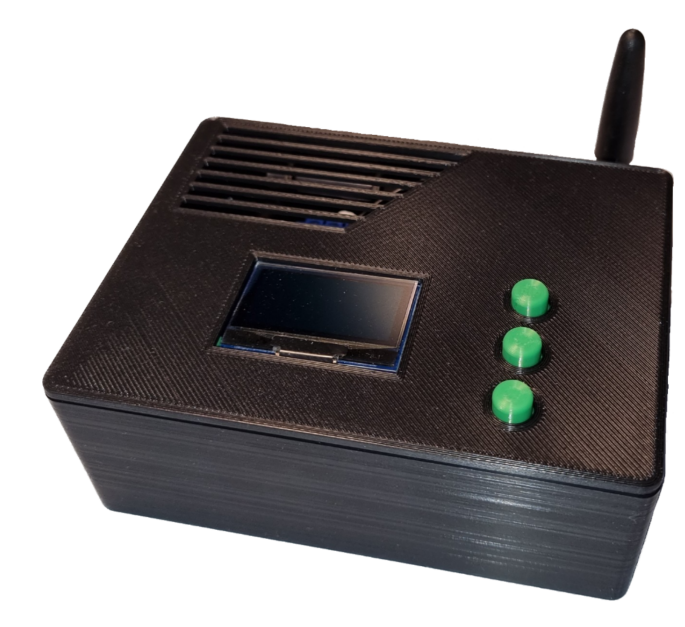

**Obrázek 7.3** Fotografie hotového prototypu č. 1 (zdroj: autor)

<span id="page-55-1"></span>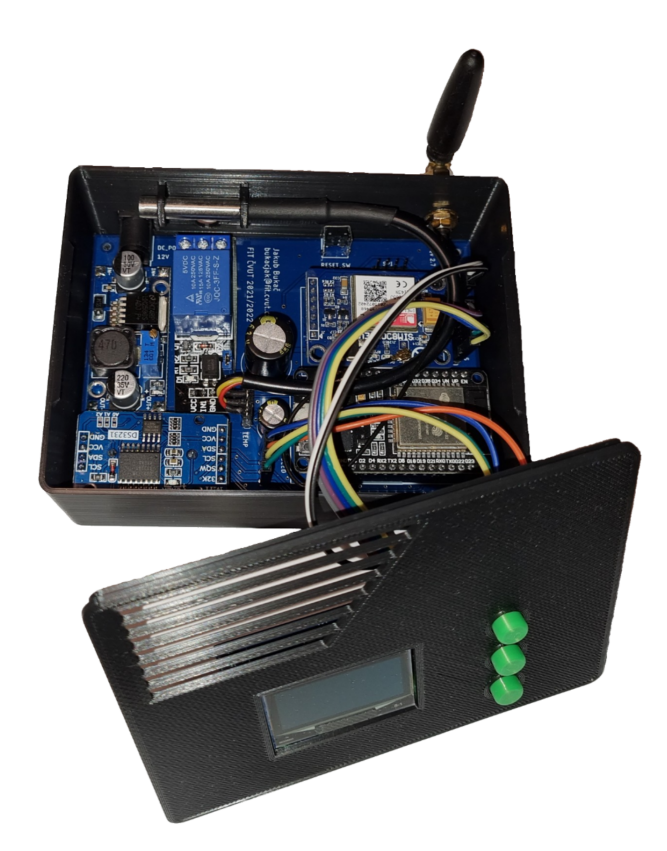

**Obrázek 7.4** Fotografie hotového prototypu č. 2 (zdroj: autor)

# <span id="page-56-0"></span>**Kapitola 8 Testování**

Tato kapitola se zaměří na proces testování výsledného zařízení. Popisuje me*tody a postupy použité pro testování a jejich výsledky. Také zmiňuje vybrané problémy, které se podařilo procesem testování odhalit.* 

#### <span id="page-56-1"></span>8.1 **Průběžné testování**

Důsledné testování jednotlivých součástí řešení jsem prováděl ve všech fázích samotného vývoje. Kontrola se týkala zejména funkcí, metod a tříd aplikace pro řídící jednotku, ale i jednotlivých celků hardwarové vrstvy implementace.

Nejprve jsem vždy ověřil funkčnost jednotlivých logických celků samostatně. Teprve později po úspěšných testech dílčích součástí jsem otestoval jejich funkčnost v celkové interakci s ostatními.

Při kontrole funkčnosti a testování jsem použil výpis vstupních a výstupních dat na sériovou linku modulu ESP32 a mohl jsem tak celý proces verifikace ovládat z terminálového okna připojeného počítače. V pozdější fázi vývoje jsem pro výpis průběhu a výsledků testování použil také připojený OLED displej.

#### <span id="page-56-2"></span>**8.2 Testování návrhu**

<span id="page-56-3"></span>Test připraveného návrhu jsem provedl metodou konstrukce. Všechny moduly jsem propojil na pájivém poli pomocí pevně připájených vodičů. Pro takto vzniklé zapojení jsem vytvořil jednoduchou demonstrační aplikaci, která posloužila pro otestování funkčnosti všech modulů. Aplikace měřila teplotu, kterou zobrazila na OLED displeji společně s časem z RTC modulu. Program dále spínal relé v reakci na připojené tlačítko a při startu odeslal testovací SMS na předem definované telefonní číslo. Takto navržená aplikace umožnila rychle otestovat, zda fyzické spojení se všemi moduly je k dispozici a plně funkční.

#### **8.3** Ověření správnosti tištěných spojů

Pro ověření správnosti a funkčnosti tištěných spojů jsem použil multimetr v režimu kontroly spojitosti. Postupně jsem proměřil všechny signálové trasy a zjistil tak, že jsou propojeny správně dle schématu.

Po tomto testu jsem započal proces osazení tištěného spoje komponentami. Jako první jsem osadil napěťový regulátor, který bylo před osazením ostatních modulů nutné nejprve zkalibrovat na vhodné napětí, abych předešel poškození. Regulátor jsem tedy připojil na napájecí zdroj o hodnotě 12 V. Nastavení regulátoru bylo nutné upravit otočením potenciometru na správnou hodnotu, neboť z výroby byl nastaven na výstupní napětí 7,6 V. Tímto způsobem jsem výstup regulátoru přenastavil na hodnotu 5 V.

Po osazení zbylých modulů jsem ověřil jejich funkčnost použitím stejné testovací aplikace, kterou jsem použil v případě testování návrhu na pájivém poli.

### <span id="page-57-0"></span>**8.4 Vybrané problémy**

Tato sekce uvádí několik závažnějších problémů, které se podařilo odhalit během procesu testování. Zmíněny jsou i způsoby, jakými jsem přistoupil k jejich řešení.

#### <span id="page-57-1"></span>**8.4.1** Stabilizace napájení GSM modulu

Při testování funkčnosti GSM modulu se projevil problém s jeho častým náhodným restartováním. Na vině byl nedostatečně dimenzovaný napájecí obvod modulu. Samotný komunikační čip má v klidovém stavu spotřebu přibližně 20 mA. Při navazování spojení s GSM stanicí a dalších operacích, které vyžadují velký vysílací výkon spotřeba na okamžik prudce stoupne téměř ke 2 A. Bylo tedy nutné tyto proudové špičky kompenzovat vhodným kondenzátorem.

Problém jsem se pokusil vyřešit použitím různých typů kondenzátorů, které jsem měl k dispozici. Zádný však nebyl vhodný a problém se tak podařilo vyřešit až zakoupením kondenzátoru s nízkou impedancí o kapacitě 4,7 mF dle rady vedoucího práce. Tento kondenzátor je již schopen zvýšené proudové odběry pokrýt. Modul tak funguje korektně a bez restartování.

# <span id="page-57-2"></span>**8.4.2 Úprava tištěného spoje**

Původní verze tištěného spoje počítala s připojením jiného typu relé modulu, který má vstupní piny v pořadí VCC, IN, GND. V průběhu vývoje jsem byl nucen typ dané jednotky změnit kvůli nedostatečné dostupnosti za variantu s rozložením vstupních pinů VCC, GND, IN. Tento se však po osazení ukázal jako nevhodný, protože ho nebylo možné ovládat 3,3 V napěťovou úrovní. V tomto rozložení vstupních pinů se mi však nepodařilo sehnat vhodný relé modul, který by byl kompatibilní s 3,3 V logikou a návrh plošného spoje tak bylo nutné upravit a vyrobit znovu. Do nové verze se tak alespoň podařilo doplnit některé další úpravy, které se později ukázaly jako výhodné.

### <span id="page-58-0"></span>**8.4.3 Probl´em komunikace UART a I2C**

V pokročilé fázi vývoje jsem si povšiml problému, kdy při komunikaci s GSM modulem pomocí rozhraní UART docházelo k chybnému výpisu data a času na OLED displeji. Ten tyto informace vyčítá z modulu reálného času pomocí sběrnice I2C.

Problém jsem se pokusil vyřešit úpravou funkcí zajišťujících komunikaci s GSM modulem. Tato úprava výskyt toho problému částečně omezila, nicméně nezařídila jeho celkovou eliminaci. Problém se pokusím nadále testovat a odhalit příčinu jeho vzniku.

# <span id="page-58-1"></span>8.5 **Testování DKA** pro rozpoznávání příkazů

Testování deterministického konečného automatu pro rozpoznání vstupních příkazů jsem provedl ve dvou fázích. Nejprve jsem ověřil, že všechny věty patřící do jazyka popisujícího dostupné příkazy budou přijaty. Později jsem přípravu textových příkazů doplnil o transformaci na velká písmena, čímž jsem docílil odstranění citlivosti na velikost písma.

V druhé fázi jsem se pokoušel platným větám z jazyka přiřazovat náhodné prefixy a postfixy, které do jazyka nepatří, abych donutil automat takovou větu odmítnout. Po doladění jednotlivých krajních případů tak nyní automat přijímá pouze definované a validní příkazy.

# <span id="page-58-2"></span>**8.6 Testování hotového zařízení**

Výsledný prototyp zařízení jsem na závěr otestoval v režimu plné funkcionality. Testováno bylo vyhodnocení SMS příkazů, odeslání odpovědi a reakce plánovače na časová a teplotní omezení. Zařízení korektně reaguje na SMS příkazy a nastavuje příslušné parametry systému. Vytápěcí program je ukončen v případě dosažení požadované teploty nebo naplnění časové lhůty pro vypnutí.

# <span id="page-58-3"></span>**8.7** Závěr testování

Dle výsledků z jednotlivých fází testování lze usoudit, že výsledné zařízení splňuje stanovené funkční požadavky. Avšak z důvodu výskytu drobných nedostatků, zejména v komunikaci s GSM modulem, je zde stále prostor pro vylepšení a dodatečné ´upravy.

# **Kapitola 9** Závěr

Hlavním cílem této práce bylo vytvoření vlastního návrhu zařízení, které je schopné vzdáleného ovládání topení v rodinném domě. Práce analyzuje již existující řešení, která jsou běžně na trhu dostupná a hodnotí jejich funkce, parametry a nedostatky. Na základě této analýzy stanovuje hardwarové a softwarové platformy použité pro samotný návrh. Popisuje důležité části návrhu od přípravy schématu zapojení, přes tvorbu tištěných spojů až po samotný návrh aplikace řídící jednotky a testování.

<span id="page-60-0"></span>

Vytvořené zařízení je schopno komunikovat pomocí SMS příkazů skrze GSM bránu, umí zobrazovat důležité informace na OLED displeji, měřit přesně okolní teplotu a pro správu času používá přesný RTC modul. Zařízení bylo také řádně otestováno.

Vedlejším cílem praktické části práce, byl návrh 3D tištěného plastového krytu pro celé zařízení. Výsledný kryt byl vyroben metodou 3D tisku a poskytuje způsob, jakým lze zařízení bezpečně ochránit před vlivy okolního prostředí a zároveň jej esteticky a nerušivě začlenit do vyhrazeného prostoru.

Výsledná vývojová platforma ESP32 podporuje také Wi-Fi a Bluetooth konektivitu. Námětem pro další navazující projekt tak může být přizpůsobení výsledného zařízení pro komunikaci skrze IP protokol a použití integrovaného webového serveru pro ovládání a nastavení hodnot.

Při návrhu výsledného zařízení byly dodrženy všechny stanovené postupy. Dle mého názoru a výsledků testování splňuje tedy všechny požadavky a cíle stanovené v zadání a úvodu této práce.

# <span id="page-62-0"></span>**Příloha A** Obsah přiloženého média

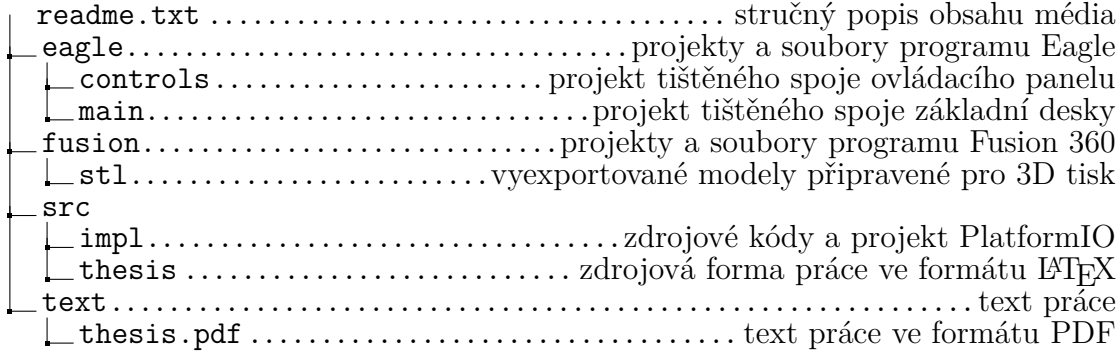

# **Bibliografie**

- <span id="page-64-0"></span>1. EMOS. *EMOS* [online]. EMOS, 2022 [cit. 2022-04-12]. Dostupn´e z: [https://www.emos.](https://www.emos.cz/pokojovy-termostat-p5607) [cz/pokojovy-termostat-p5607](https://www.emos.cz/pokojovy-termostat-p5607).
- <span id="page-64-6"></span>2. GOOGLE. *PT32 GST - GSM termostat* [online]. google.com, 2022 [cit. 2022-04-13]. Dostupné z: https : //play .google .com/store/apps/details?id=com.trinerdis. [termostatpt32gst&hl=cs](https://play.google.com/store/apps/details?id=com.trinerdis.termostatpt32gst&hl=cs).
- <span id="page-64-1"></span>3. ELECTROBOCK. *Electrobock PT32 GTS* [online]. Electrobock CZ, 2022 [cit. 2022-04-12]. Dostupné z: <https://www.elektrobock.cz/termostat-s-gsm-modulem/p237>.
- <span id="page-64-2"></span>4. ELECTROBOCK. *Electrobock PT32 WiFi* [online]. Electrobock CZ, 2022 [cit. 2022-04-12]. Dostupn´e z: <https://www.elektrobock.cz/termostat-s-wifi-modulem/p1798>.
- <span id="page-64-3"></span>5. HONEYWELL. *Honeywell Evohome ROUND* [online]. HoneyWell, 2022 [cit. 2022-04-13]. Dostupn´e z: [https://www.evohome.cz/bezdratovy-jednozonovy-prostorovy-termostat](https://www.evohome.cz/bezdratovy-jednozonovy-prostorovy-termostat-round-honeywell-y87rfc2074-sada-termostat--rele--gateway/)[round-honeywell-y87rfc2074-sada-termostat--rele--gateway/](https://www.evohome.cz/bezdratovy-jednozonovy-prostorovy-termostat-round-honeywell-y87rfc2074-sada-termostat--rele--gateway/).
- <span id="page-64-7"></span>6. GOOGLE. *Google Nest 3. gen* [online]. Google.com, 2022 [cit. 2022-04-13]. Dostupn´e z: [https://store.google.com/gb/product/nest\\_learning\\_thermostat\\_3rd\\_gen\\_specs?](https://store.google.com/gb/product/nest_learning_thermostat_3rd_gen_specs?hl=en-GB) [hl=en-GB](https://store.google.com/gb/product/nest_learning_thermostat_3rd_gen_specs?hl=en-GB).
- <span id="page-64-4"></span>7. ALZA. *Google Nest 3. gen* [online]. Alza.cz, 2022 [cit. 2022-04-13]. Dostupn´e z: [https :](https://cdn.alza.cz/ImgW.ashx?fd=f16&cd=QT100a) [//cdn.alza.cz/ImgW.ashx?fd=f16&cd=QT100a](https://cdn.alza.cz/ImgW.ashx?fd=f16&cd=QT100a).
- <span id="page-64-8"></span>8. LOXONE. *LOXONE Smart Home* [online]. loxone.com, 2022 [cit. 2022-04-13]. Dostupn´e z: <https://www.loxone.com/cscz/kb/>.
- <span id="page-64-5"></span>9. LOXONE. *LOXONE Smart Home* [online]. loxone.com, 2022 [cit. 2022-04-13]. Dostupn´e z: <https://shop.loxone.com/cscz/miniserver.html>.
- <span id="page-64-9"></span>10. *2g - Global System for Mobile Communication (GSM)* [online]. ETSI, 2022 [cit. 2022-04-24]. Dostupné z: <https://www.etsi.org/technologies/mobile/2g?jjj=1650814500034>.
- <span id="page-64-10"></span>11. *GSM Bands information by country* [online]. World Time Zone, 2022 [cit. 2022-04-24]. Dostupné z: <https://www.worldtimezone.com/gsm.html>.
- <span id="page-64-11"></span>12. *Architektura GSM sítě* [online]. vyvoj.hw.cz, 2003 [cit. 2022-04-24]. Dostupné z: [https :](https://vyvoj.hw.cz/teorie-a-praxe/dokumentace/architektura-gsm-site.html) [//vyvoj.hw.cz/teorie-a-praxe/dokumentace/architektura-gsm-site.html](https://vyvoj.hw.cz/teorie-a-praxe/dokumentace/architektura-gsm-site.html).
- <span id="page-64-12"></span>13. *Ceník základních služeb* [online]. o2.cz, 2022 [cit. 2022-04-24]. Dostupné z: [https://www.](https://www.o2.cz/osobni/ceniky-a-dokumenty/cenik-zakladnich-sluzeb/platnost-od-4.-4.-2022/Cenik_zakladnich_sluzeb_04_04_2022.pdf?_linka=a347762) [o2.cz/osobni/ceniky-a-dokumenty/cenik-zakladnich-sluzeb/platnost-od-4.-4.-](https://www.o2.cz/osobni/ceniky-a-dokumenty/cenik-zakladnich-sluzeb/platnost-od-4.-4.-2022/Cenik_zakladnich_sluzeb_04_04_2022.pdf?_linka=a347762) [2022/Cenik\\_zakladnich\\_sluzeb\\_04\\_04\\_2022.pdf?\\_linka=a347762](https://www.o2.cz/osobni/ceniky-a-dokumenty/cenik-zakladnich-sluzeb/platnost-od-4.-4.-2022/Cenik_zakladnich_sluzeb_04_04_2022.pdf?_linka=a347762).
- <span id="page-64-13"></span>14. *Ceník služeb T-mobile 2022* [online]. t-mobile.cz, 2022 [cit. 2022-04-24]. Dostupné z: [https:](https://www.t-mobile.cz/dcpublic/Cenik_sluzeb_T-Mobile-II.pdf) [//www.t-mobile.cz/dcpublic/Cenik\\_sluzeb\\_T-Mobile-II.pdf](https://www.t-mobile.cz/dcpublic/Cenik_sluzeb_T-Mobile-II.pdf).
- <span id="page-65-3"></span>15. *Pˇrehled tarif˚u a sluˇzeb (Cen´ık)* [online]. vodafone.cz, 2022 [cit. 2022-04-24]. Dostupn´e z: [https://www.vodafone.cz/\\_sys\\_/FileStorage/download/1/794/prehled-tarifu-a](https://www.vodafone.cz/_sys_/FileStorage/download/1/794/prehled-tarifu-a-sluzeb.pdf)[sluzeb.pdf](https://www.vodafone.cz/_sys_/FileStorage/download/1/794/prehled-tarifu-a-sluzeb.pdf).
- <span id="page-65-4"></span>16. HOLDSWORTH, B. *Jewels of stringology* [online]. Buttersworth & Co., 1987 [cit. 2022-05 04]. ISBN 0-408-01361-3. Dostupné z: [https://books.google.cz/books?id=6PL8BAAAQBAJ&](https://books.google.cz/books?id=6PL8BAAAQBAJ&pg=PA252&dq=Universal+asynchronous+receiver-transmitter&hl) [pg=PA252&dq=Universal+asynchronous+receiver-transmitter&hl](https://books.google.cz/books?id=6PL8BAAAQBAJ&pg=PA252&dq=Universal+asynchronous+receiver-transmitter&hl).
- <span id="page-65-5"></span>17. SLINTAK, Vlastimil. *Arduino a sériová komunikace* [online]. uart.cz, 2011 [cit. 2022-05-04]. Dostupné z: <https://uart.cz/139/arduino-a-seriova-komunikace/>.
- <span id="page-65-6"></span>18. CAMPBELL, Scott. *BASICS OF UART COMMUNICATION* [online]. circuitbasics.com, 2016 [cit. 2022-05-04]. Dostupné z: [https://www.totalphase.com/blog/2021/12/i2c](https://www.totalphase.com/blog/2021/12/i2c-vs-spi-vs-uart-introduction-and-comparison-similarities-differences/)[vs-spi-vs-uart-introduction-and-comparison-similarities-differences/](https://www.totalphase.com/blog/2021/12/i2c-vs-spi-vs-uart-introduction-and-comparison-similarities-differences/).
- <span id="page-65-7"></span>19. HOPKINS, Jessica. *I2C vs SPI vs UART – Introduction and Comparison of their Similarities and Differences* [online]. totalphase.com, 2021 [cit. 2022-05-04]. Dostupné z: [https:](https://www.totalphase.com/blog/2021/12/i2c-vs-spi-vs-uart-introduction-and-comparison-similarities-differences/) [//www.totalphase.com/blog/2021/12/i2c- vs- spi- vs- uart- introduction- and](https://www.totalphase.com/blog/2021/12/i2c-vs-spi-vs-uart-introduction-and-comparison-similarities-differences/)[comparison-similarities-differences/](https://www.totalphase.com/blog/2021/12/i2c-vs-spi-vs-uart-introduction-and-comparison-similarities-differences/).
- <span id="page-65-8"></span>20. SKRIVÁNEK, Vojtěch. *Programujeme STM32* [online]. books.google.de, 2022 [cit. 2022-05-04]. ISBN 978-80-7539-131-5. Dostupné z: https : //books . google . de/books ? id = [fdxiEAAAQBAJ&pg=PA118&lpg=PA118&dq=i2c+protoko](https://books.google.de/books?id=fdxiEAAAQBAJ&pg=PA118&lpg=PA118&dq=i2c+protoko).
- <span id="page-65-9"></span>21. SELECKY, Matúš. *Arduino uživatelská příručka* [online]. books.google.de, 2021 [cit. 202205-04]. Dostupné z: [https://books.google.de/books?id=fyq7DQAAQBAJ&printsec=](https://books.google.de/books?id=fyq7DQAAQBAJ&printsec=frontcover&hl=cs&source=gbs_ge_summary_r&cad=0#v=onepage&q&f=false) [frontcover&hl=cs&source=gbs\\_ge\\_summary\\_r&cad=0#v=onepage&q&f=false](https://books.google.de/books?id=fyq7DQAAQBAJ&printsec=frontcover&hl=cs&source=gbs_ge_summary_r&cad=0#v=onepage&q&f=false).
- <span id="page-65-10"></span>22. BURRIS, Matthew. *Přehled I2C* [online]. eyewated.com, 2022 [cit. 2022-05-04]. Dostupné z: <https://cs.eyewated.com/prehled-i2c/>.
- <span id="page-65-11"></span>23. ENGR, Fahad. *I2C Communication, How does it work and Advantages of I2C Protocol* [online]. electroniclinic.com, 2021 [cit. 2022-05-04]. Dostupné z: [https://www.electroniclinic](https://www.electroniclinic.com/i2c-communication-how-does-it-work-and-advantages-of-i2c-protocol/). [com/i2c-communication-how-does-it-work-and-advantages-of-i2c-protocol/](https://www.electroniclinic.com/i2c-communication-how-does-it-work-and-advantages-of-i2c-protocol/).
- <span id="page-65-12"></span>24. ARDUINO. *Arduino Nano* [online]. arduino, 2022 [cit. 2022-04-13]. Dostupn´e z: [https :](https://docs.arduino.cc/hardware/nano) [//docs.arduino.cc/hardware/nano](https://docs.arduino.cc/hardware/nano).
- <span id="page-65-0"></span>25. ARDUINO. *Arduino Nano* [online]. arduino, 2022 [cit. 2022-04-13]. Dostupn´e z: [https :](https://store.arduino.cc/collections/boards/products/arduino-nano) [//store.arduino.cc/collections/boards/products/arduino-nano](https://store.arduino.cc/collections/boards/products/arduino-nano).
- <span id="page-65-13"></span>26. MICROCHIP. *PIC16F18446* [online]. Microchip, 2022 [cit. 2022-04-13]. Dostupné z: [https:](https://www.microchip.com/en-us/product/PIC16F18446) [//www.microchip.com/en-us/product/PIC16F18446](https://www.microchip.com/en-us/product/PIC16F18446).
- <span id="page-65-1"></span>27. MICROCHIP. *PIC18F16Q41 Curiosity Nano* [online]. Microchip, 2022 [cit. 2022-04-13]. Dostupné z: https : //onlinedocs.microchip.com/pr/GUID-7A25B2E7-FDC7-4560-[B6BE-20B1A50DE0D7-en-US-1/index.html](https://onlinedocs.microchip.com/pr/GUID-7A25B2E7-FDC7-4560-B6BE-20B1A50DE0D7-en-US-1/index.html).
- <span id="page-65-14"></span>28. MICROCHIP. *PIC18F16Q41 Curiosity Nano* [online]. Microchip, 2022 [cit. 2022-04-13]. Dostupné z: <https://www.microchip.com/en-us/development-tool/DM164144>.
- <span id="page-65-15"></span>29. RASPBERRY, Pi. *Raspberry Pi Pico* [online]. Raspberry Pi, 2022 [cit. 2022-04-13]. Dostupné z: [https://rpishop.cz/raspberry-pi/3352-raspberry-pi-pico-0617588405587](https://rpishop.cz/raspberry-pi/3352-raspberry-pi-pico-0617588405587.html?src=raspberrypi). [html?src=raspberrypi](https://rpishop.cz/raspberry-pi/3352-raspberry-pi-pico-0617588405587.html?src=raspberrypi).
- <span id="page-65-16"></span>30. ESPRESSIF. *ESP32-WROOM-32* [online]. espressif.com, 2022 [cit. 2022-04-13]. Dostupn´e z: [https://www.espressif.com/sites/default/files/documentation/esp32-wroom-](https://www.espressif.com/sites/default/files/documentation/esp32-wroom-32_datasheet_en.pdf)[32\\_datasheet\\_en.pdf](https://www.espressif.com/sites/default/files/documentation/esp32-wroom-32_datasheet_en.pdf).
- <span id="page-65-2"></span>31. DRÁTEK. *ESP32 Development Board* [online]. dratek.cz, 2022 [cit. 2022-04-13]. Dostupné z: [https://dratek.cz/arduino/1581-esp-32s-esp32-esp8266-development-board-](https://dratek.cz/arduino/1581-esp-32s-esp32-esp8266-development-board-2.4ghz-dual-mode-wifi-bluetooth-antenna-module.html?gclid=CjwKCAjw6dmSBhBkEiwA_W-EoOZOy_xmtLZNRmNdSSBpFEhbZeHij1xJP0v9lSwq5aRqJbQq3R0K7xoC7AoQAvD_BwE)[2.4ghz-dual-mode-wifi-bluetooth-antenna-module.html?gclid=CjwKCAjw6dmSBhBkE](https://dratek.cz/arduino/1581-esp-32s-esp32-esp8266-development-board-2.4ghz-dual-mode-wifi-bluetooth-antenna-module.html?gclid=CjwKCAjw6dmSBhBkEiwA_W-EoOZOy_xmtLZNRmNdSSBpFEhbZeHij1xJP0v9lSwq5aRqJbQq3R0K7xoC7AoQAvD_BwE)iwA\_ [W-EoOZOy\\_xmtLZNRmNdSSBpFEhbZeHij1xJP0v9lSwq5aRqJbQq3R0K7xoC7AoQAvD\\_BwE](https://dratek.cz/arduino/1581-esp-32s-esp32-esp8266-development-board-2.4ghz-dual-mode-wifi-bluetooth-antenna-module.html?gclid=CjwKCAjw6dmSBhBkEiwA_W-EoOZOy_xmtLZNRmNdSSBpFEhbZeHij1xJP0v9lSwq5aRqJbQq3R0K7xoC7AoQAvD_BwE).
- <span id="page-66-0"></span>32. GM ELECTRONIC. *Modul se SIM800L V2.0, GSM GPRS, ant´ena* [online]. gme.cz, 2020 [cit. 2022-04-23]. Dostupn´e z: [https://www.gme.cz/modul-se-sim800l-v2-0-gsm-gprs](https://www.gme.cz/modul-se-sim800l-v2-0-gsm-gprs-antena)[antena](https://www.gme.cz/modul-se-sim800l-v2-0-gsm-gprs-antena).
- <span id="page-66-1"></span>33. GM ELECTRONIC. *Modul RTC, I2C a 32kb flash ZS-042 / DS3231* [online]. gme.cz, 2020  $[cit. 2022-04-23]$ . Dostupné z: https://www.gme.cz/modul-rtc-ds323-i2c-a-32kb[flash](https://www.gme.cz/modul-rtc-ds323-i2c-a-32kb-flash).
- <span id="page-66-2"></span>34. DRATEK.CZ. *Modul rel´e 5V - 1 kan´al opticky oddˇeleno* [online]. Dratek.cz, 2022 [cit. 2022- 04-20]. Dostupné z: https://dratek.cz/arduino/2954-modul-rele-5v-1-kanal[opticky-oddeleno.html](https://dratek.cz/arduino/2954-modul-rele-5v-1-kanal-opticky-oddeleno.html).
- <span id="page-66-5"></span>35. SEMICONDUCTOR, Dallas. *DS18B20 Programmable Resolution 1-Wire Digital Thermometer* [online]. gme.cz, 2022 [cit. 2022-04-20]. Dostupné z: [https://www.gme.cz/data/](https://www.gme.cz/data/attachments/dsh.530-067.1.pdf) [attachments/dsh.530-067.1.pdf](https://www.gme.cz/data/attachments/dsh.530-067.1.pdf).
- <span id="page-66-3"></span>36. LASKAKIT. *1.3"128x64 OLED displej* [online]. laskakit.cz, 2022 [cit. 2022-04-20]. Dostupn´e z: <https://www.laskakit.cz/oled-displej-bily-128x64-1-3--i2c/>.
- <span id="page-66-4"></span>37. GM ELECTRONIC. *Modul DC/DC měnič step-down 3-40V/3A* [online]. gme.cz, 2022 [cit. 2022-04-20]. Dostupn´e z: <https://www.gme.cz/napajeci-modul-3-40v-3a-step-down>.
- <span id="page-66-6"></span>38. ČÍŽEK, Jakub. Arduino IDE 2.0: Nejpopulárnější editor pro kutily se dočkal nové generace [online]. Ed.  $\text{ZIVE.CZ. 2021-03-02}$  [cit. 2022-04-20]. Dostupné z:  $\text{https://www.zive.cz/}$  $\text{https://www.zive.cz/}$  $\text{https://www.zive.cz/}$ [clanky/arduino- ide- 20- nejpopularnejsi- editor- pro- kutily- se- dockal- nove](https://www.zive.cz/clanky/arduino-ide-20-nejpopularnejsi-editor-pro-kutily-se-dockal-nove-generace/sc-3-a-208801/default.aspx)[generace/sc-3-a-208801/default.aspx](https://www.zive.cz/clanky/arduino-ide-20-nejpopularnejsi-editor-pro-kutily-se-dockal-nove-generace/sc-3-a-208801/default.aspx).
- <span id="page-66-7"></span>39. PLATFORMIO. *What is PlatformIO?* [Online]. PlatformIO, 2022 [cit. 2022-04-20]. Dostupné z: <https://docs.platformio.org/en/latest/what-is-platformio.html>.
- <span id="page-66-8"></span>40. BOŘÁNEK, Roman. *Visual Studio Code: nový editor od Microsoftu zdarma. I pro Linux* [online]. Ed. ROOT.CZ. 2015-04-29 [cit. 2022-04-20]. Dostupné z: https://www.root. [cz/zpravicky/visual- studio- code- novy- editor- od- microsoftu- zdarma- i- pro](https://www.root.cz/zpravicky/visual-studio-code-novy-editor-od-microsoftu-zdarma-i-pro-linux/)[linux/](https://www.root.cz/zpravicky/visual-studio-code-novy-editor-od-microsoftu-zdarma-i-pro-linux/).
- <span id="page-66-9"></span>41. HG INSIGHTS. *Companies Currently Using Autodesk Eagle* [online]. hgdata.com, 2022 [cit. 2022-05-04]. Dostupné z: <https://discovery.hgdata.com/product/autodesk-eagle>.
- <span id="page-66-10"></span>42. DIY MODULES. *Diymodules Eagle library version 1.8.0* [soft.]. diymodule.org, 2015 [cit. 2021-10-15]. Dostupné z:  ${\tt http://www.diymodules.org/eagle.}$  ${\tt http://www.diymodules.org/eagle.}$  ${\tt http://www.diymodules.org/eagle.}$
- <span id="page-66-11"></span>43. PETIT-MINER. *SIM800L.lbr version 1.0* [soft.]. github.com, 2017 [cit. 2021-10-17]. Dostupn´e z: <https://github.com/petit-miner/eagle-lib/blob/master/SIM800L.lbr>.
- <span id="page-66-12"></span>44. LEONIDESFELIX. *Esp32 Devkit v1 PCB Eagle library version 1.0* [soft.]. esp32.com, 2018 [cit. 2021-11-10]. Dostupné z: <https://esp32.com/download/file.php?id=2238>.
- <span id="page-66-13"></span>45. EBAY.COM. *Ebay* [online]. ebay.com, 2022 [cit. 2022-05-04]. Dostupn´e z: [https://www.](https://www.ebay.com/) [ebay.com/](https://www.ebay.com/).
- <span id="page-66-14"></span>46. LASKAKIT.CZ. *Laskakit* [online]. laskakit.cz, 2022 [cit. 2022-05-04]. Dostupn´e z: [https:](https://www.laskakit.cz/) [//www.laskakit.cz/](https://www.laskakit.cz/).
- <span id="page-66-15"></span>47. GM ELECTRONIC. *GM Electronic* [online]. gme.cz, 2022 [cit. 2022-05-04]. Dostupn´e z: <https://www.gme.cz/>.
- <span id="page-66-16"></span>48. ARDUINOGETSTARTED. *ezButton Library for Arduino 1.0.3* [soft.]. github.com, 2021 [cit. 2022-05-04]. Dostupné z: <https://github.com/ArduinoGetStarted/button>.
- <span id="page-66-17"></span>49. PAUL, Stoffregen et al. *OneWire 2.3.6* [soft.]. github.com, 2022 [cit. 2022-05-04]. Dostupn´e z: <https://github.com/PaulStoffregen/OneWire>.
- <span id="page-66-18"></span>50. MILES, Burton. *DallasTemperature 3.9.0* [soft.]. github.com, 2021 [cit. 2022-05-04]. Dostupné z: <https://github.com/milesburton/Arduino-Temperature-Control-Library>.
- <span id="page-67-0"></span>51. ADAFRUIT. *RTClib 2.0.2* [soft.]. github.com, 2021 [cit. 2022-05-04]. Dostupné z: [https:](https://github.com/adafruit/RTClib) [//github.com/adafruit/RTClib](https://github.com/adafruit/RTClib).
- <span id="page-67-1"></span>52. VITTORIO, Esposito. *Sim800L Arduino Library revised 1.9.0* [soft.]. github.com, 2021 [cit. 2022-05-04]. Dostupné z: https://github.com/vittorioexp/Sim800L-Arduino-[Library-revised](https://github.com/vittorioexp/Sim800L-Arduino-Library-revised).
- <span id="page-67-2"></span>53. STOER, Marcel. *ThingPulse OLED SSD1306 (ESP8266/ESP32/Mbed-OS) 4.3.0* [soft.]. github.com, 2022 [cit. 2022-05-04]. Dostupné z: [https://github.com/ThingPulse/esp8266](https://github.com/ThingPulse/esp8266-oled-ssd1306) [oled-ssd1306](https://github.com/ThingPulse/esp8266-oled-ssd1306).
- <span id="page-67-3"></span>54. ADAFRUIT INDUSTRIES. *Fusion 360 Tutorial – Easy Snap Fit Cases!* [Online]. You-Tube.com, 2018 [cit. 2022-04-20]. Dostupné z: https://www.youtube.com/watch?v= [VVmOtM60VWw](https://www.youtube.com/watch?v=VVmOtM60VWw).
- <span id="page-67-4"></span>55. ALZA.CZ. *Creality ENDER 3 V2* [online]. alza.cz, 2022 [cit. 2022-05-04]. Dostupn´e z: <https://www.alza.cz/creality-ender-3-v2-d5875570.htm?o=2>.